# **使用說明書**

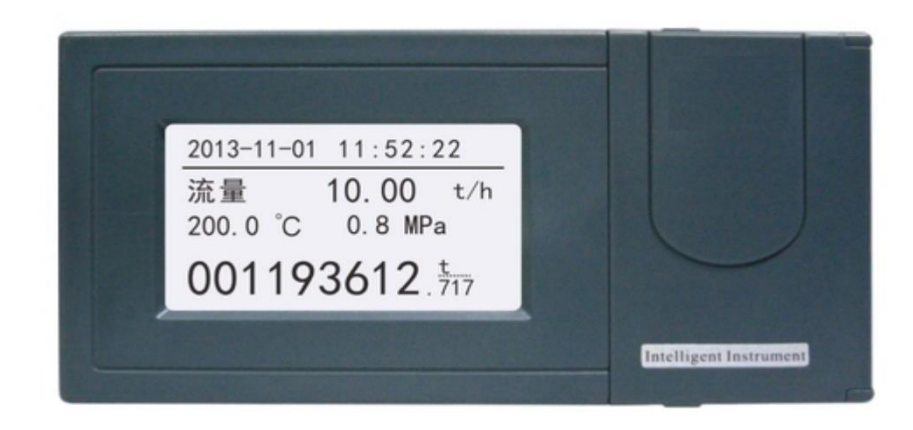

201206IM-01C 第一版

## 前言

- ⚫ 感謝您購買本公司產品!
- 本手冊是關於儀錶的功能、設置、接線方法、操作方法、故障處理 方法 等的說明書。在操作之前請仔細閱讀本手冊,正確使用。
- 在您閱讀完後,請妥善保管在便於隨時翻閱的地方,以便操作時參照。

注意

- 本手冊內容如因功能升級等有修改時,恕不通知。
- 關於本手冊內容我們力保正確無誤,如果您發現有不妥或錯誤,請與 我們聯繫。
- ⚫ 本書內容嚴禁全部或部分轉載、複製。

版本

201206IM-01C 第一版 2012 年 6 月

## 確認包裝內容

打開包裝箱後在您使用之前請確認以下事項。一旦您收到的產品有誤、 數量不對、外觀不對,請與我公司或銷售網站聯繫。

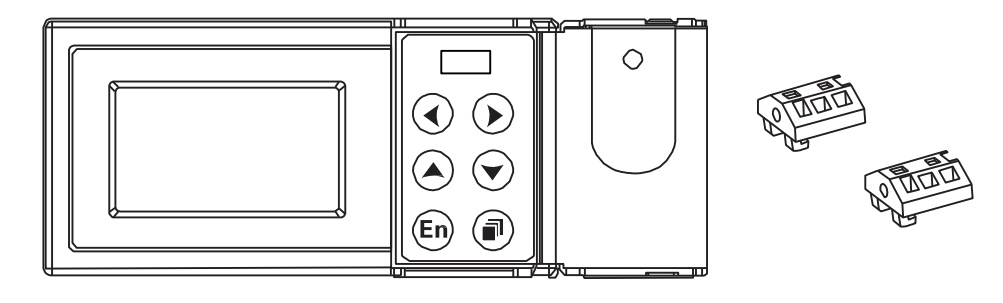

くちゃく 儀錶外觀 しょうしょう ウィッシュ 安装支架

附件

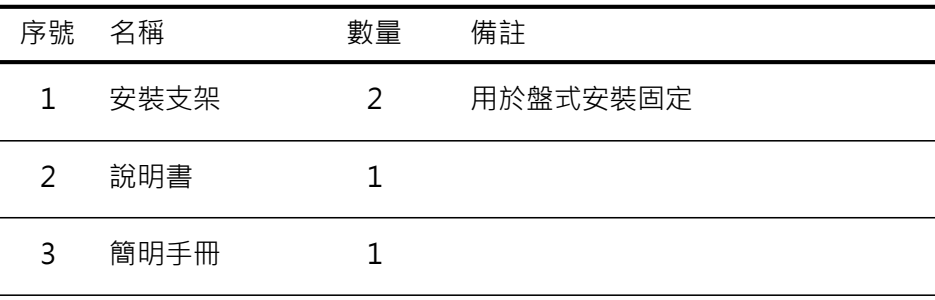

#### 使用注意事項

- 本儀錶中塑膠零部件較多,清掃時請使用乾燥的柔軟布 擦拭。 不能使用苯劑、香蕉水等藥劑清掃,可能造成變 色或變形。
- 請不要將帶電品靠近信號端子,可能引起故障。
- 請不要對本表衝擊。
- 如果您確認儀錶有冒煙、異味、異響等情況時,請立即切斷供電 電源, 並及時與供應商或我公司取得聯繫。

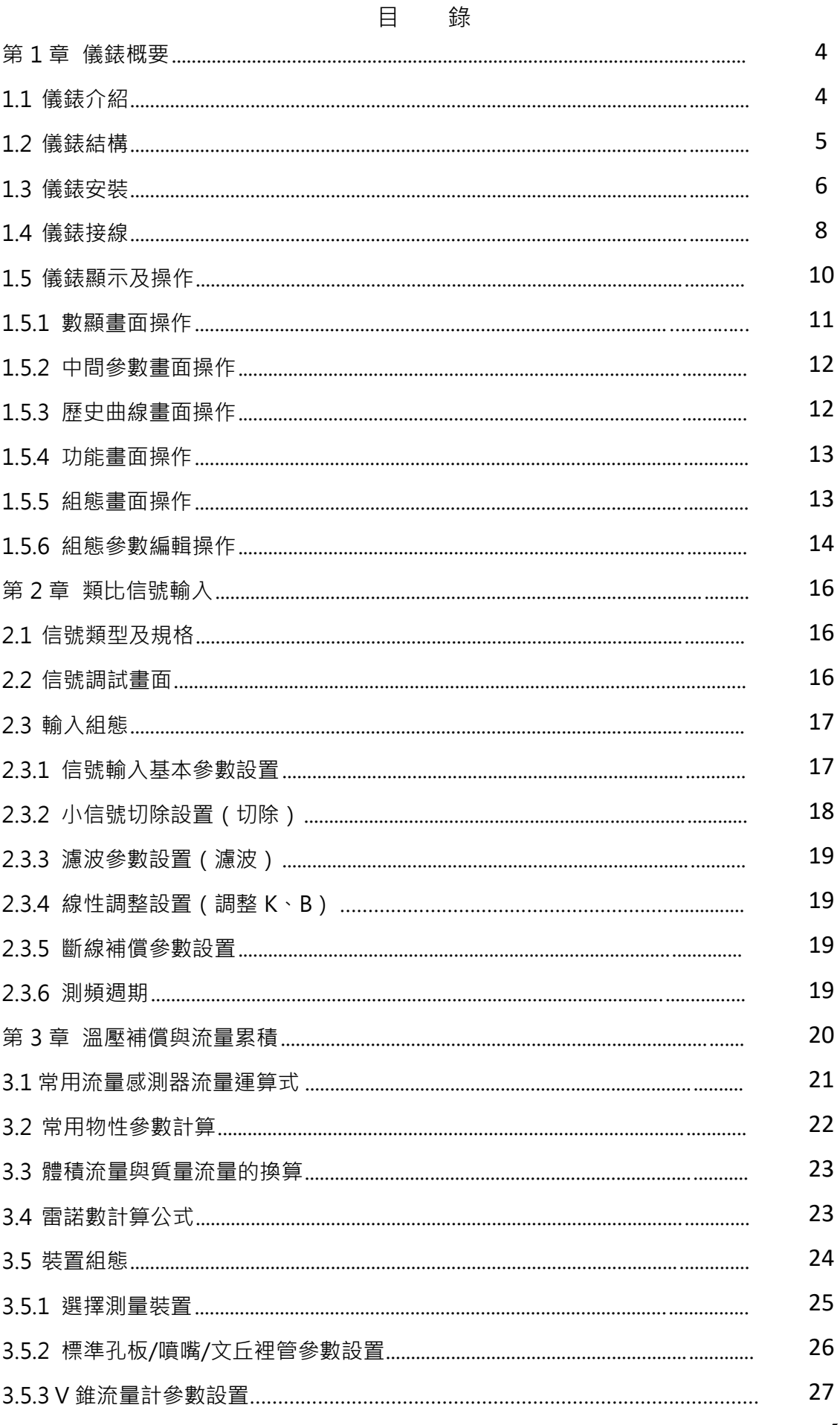

# 錄

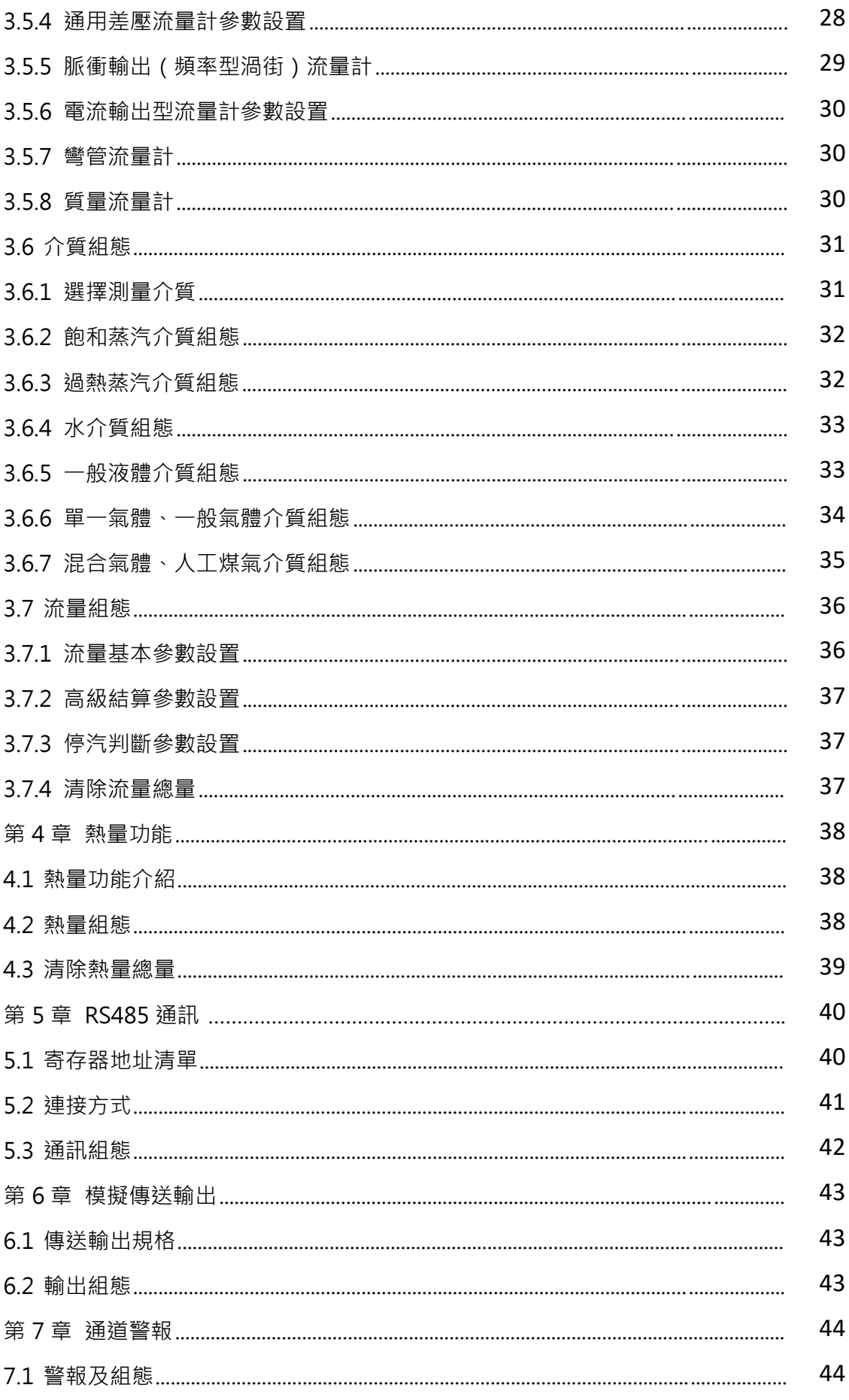

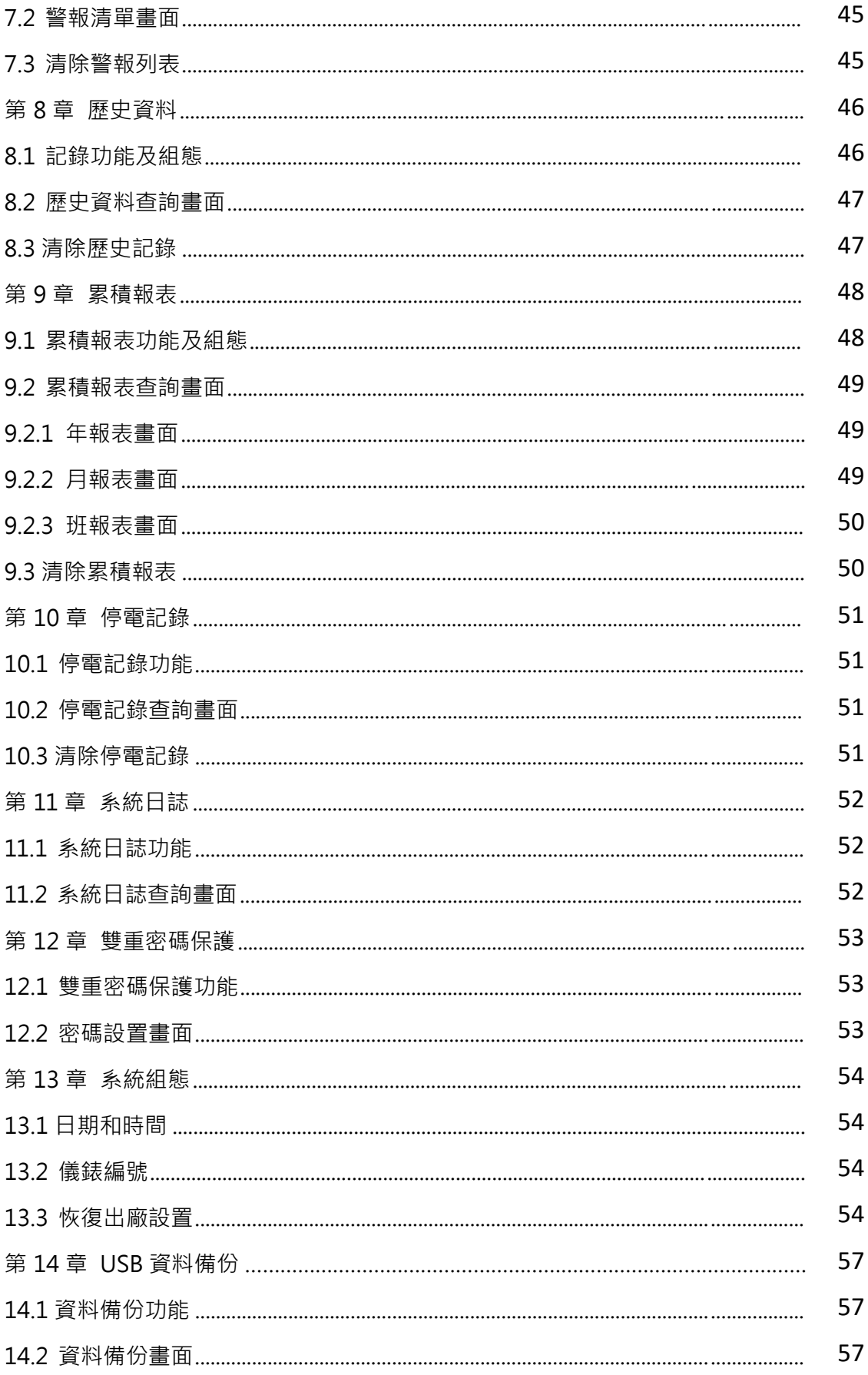

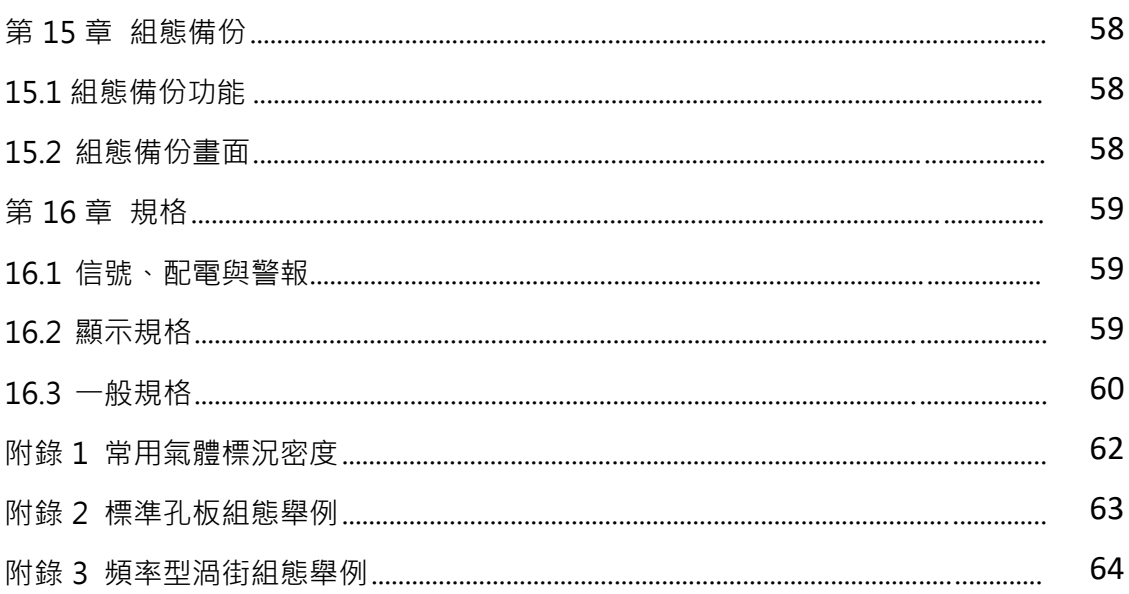

## <span id="page-11-0"></span>第1章 儀錶概要

<span id="page-11-1"></span>1.1 儀錶介紹

本儀錶依據有關國際標準、國家及行業標準,針對不同介質和流量傳感 器,建立了多種流量數學模型,精確進行流量測量與計算。可廣泛應用 於石化、化工、冶金、電力、輕工、醫藥及城市燃氣、供熱等行業的貿 易結算和工廠計量管理網路。

使用範圍

- ⚫ 適用介質:煤氣、過熱蒸汽、飽和蒸汽、通用氣體、混合氣體、 水、 熱水、液體(油品、化工產品)等。
- 流量感測器: 節流式流量計 ( 各類孔板, ISA1932 噴嘴, 長徑 噴嘴, 文丘裡噴嘴,經典文丘裡管)、V 型錐流量計、彎管流 量計、渦街流 量計、渦輪流量計、電磁流量計、質量流量計等。

補償運算

- ⚫ 依據 GB/T2624-2006(ISO 5167-2003)對節流式流量計的流出 係數 C、 壓縮係數 Z、流速膨脹係數 ε 進行即時計算。
- ⚫ 蒸汽密度依據 IAPWS-IF97 公式計算。

計量管理

- 流量單位自動換算,分段流量係數設定。
- 調試演算功能:支援查看類比信號原始值;支持查看流量計算 中各種 中間參數,如密度 ρ,雷諾數 Red,流出係數 C,壓縮 係數 Z,可膨脹係數 ε,動力粘度 μ,等熵指數 κ 等資料。
- ⚫ 貿易結算:具有小信號切除、停電補足、小流量補足、超限補 償計量 等實用功能。
- ⚫ 審計記錄:具有停電記錄、操作日誌功能。
- ⚫ 歷史資料:記錄流量、溫度、壓力、差壓(頻率)和總量等瞬間 量。
- 警報列表:記錄差壓 (頻率)、溫度、壓力等瞬間量警報資訊。
- ⚫ 累積報表:支援累積流量、熱量月報表、年報表。
- 容錯功能:溫度、壓力信號異常時,使用應急參數值進行補償運 算。
- ⚫ 通訊功能:標準 Modbus RTU 協定, RS-485 通訊介面。
- 轉存功能:使用 USB 介面轉存儀錶內部資料。

## <span id="page-12-0"></span>1.2 儀錶結構

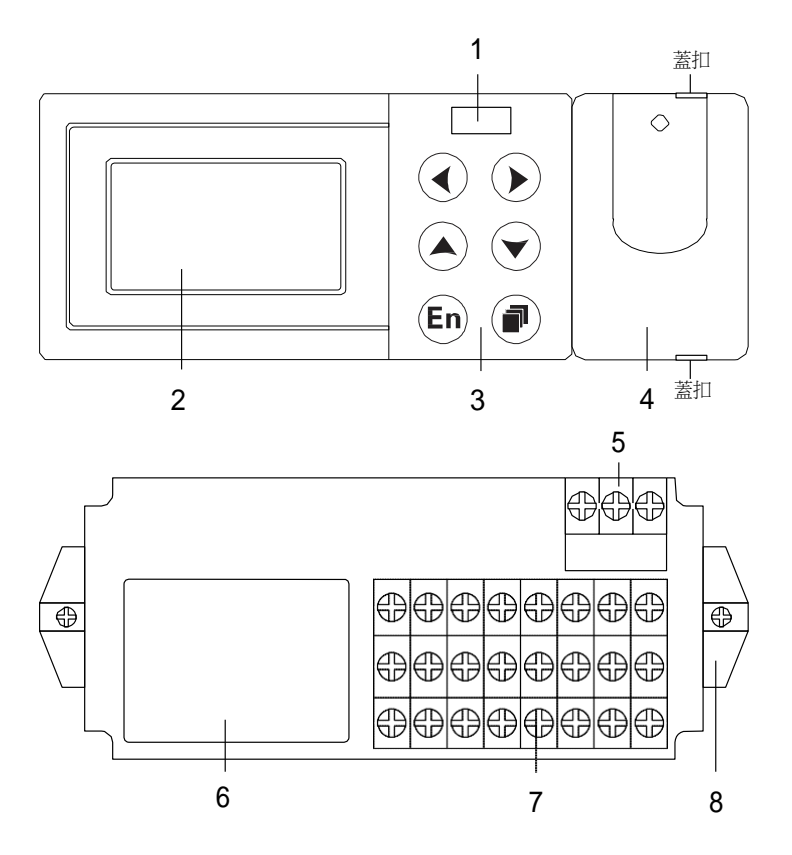

1. USB 存儲介面:轉存儀錶歷史資料、報表、掉電記錄等資料。

- 2. 液晶顯示幕:顯示數顯畫面、中間參數、歷史曲線等。
- 3. 鍵盤:左移、右移、增加、減少、確認、翻頁。
- 4. 操作蓋:保護 USB 介面和鍵盤,使用蓋扣打開操作蓋。
- 5. 電源端子:連接電源線和接地保護線。
- 6. 端子接線圖:信號接線方式。
- 7. 信號端子:連接輸入、輸出信號。
- 8. 安裝支架:盤式安裝時,固定儀錶使用。

<span id="page-13-0"></span>1.3 儀錶安裝

對本儀錶的安裝場所,安裝方法進行說明,安裝時請務必閱讀此部分。

安裝注意事項:

- ⚫ 本儀錶為盤裝式。
- 請安裝在室內,避開風雨和太陽直射。
- 為了防止本儀錶內部溫度上升,請安裝在通風良好的地方。
- 安裝本儀錶時請不要左右傾斜,儘量水準安裝 (可後傾<30°)。

安裝時避開以下場所:

- ⚫ 太陽光直射到的地方和熱器具的附近。
- 工作時環境溫度超過 50℃的場所。
- ⚫ 工作時環境濕度超過 85%的場所。
- ⚫ 電磁發生源的附近。
- ⚫ 機械振動強的場所。
- 溫度變化大容易結露的場所。
- ⚫ 油煙、蒸汽、濕氣、灰塵和腐蝕性氣體多的地方。

安裝方法

儀錶盤請用 2~12mm 的鋼板。

- 1、從儀錶盤前面放入儀錶。
- 2、用儀錶所帶的安裝支架如下圖所示安裝。

在儀錶兩側用安裝支架固定。

儀錶盤安裝支架所用螺釘是 M4 標準螺釘。

#### 安裝圖

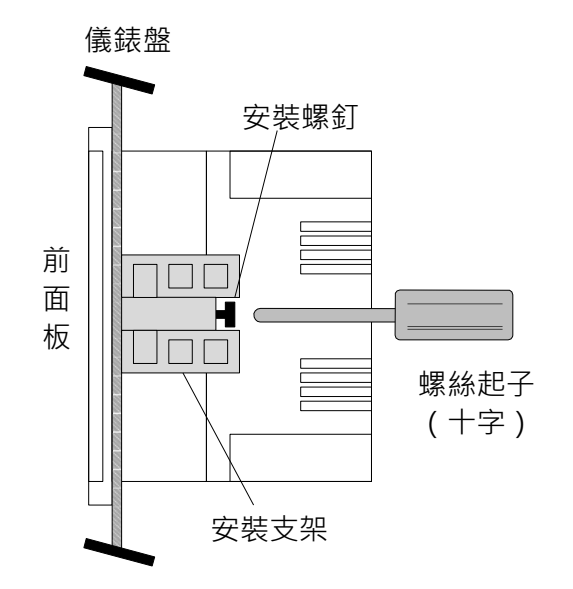

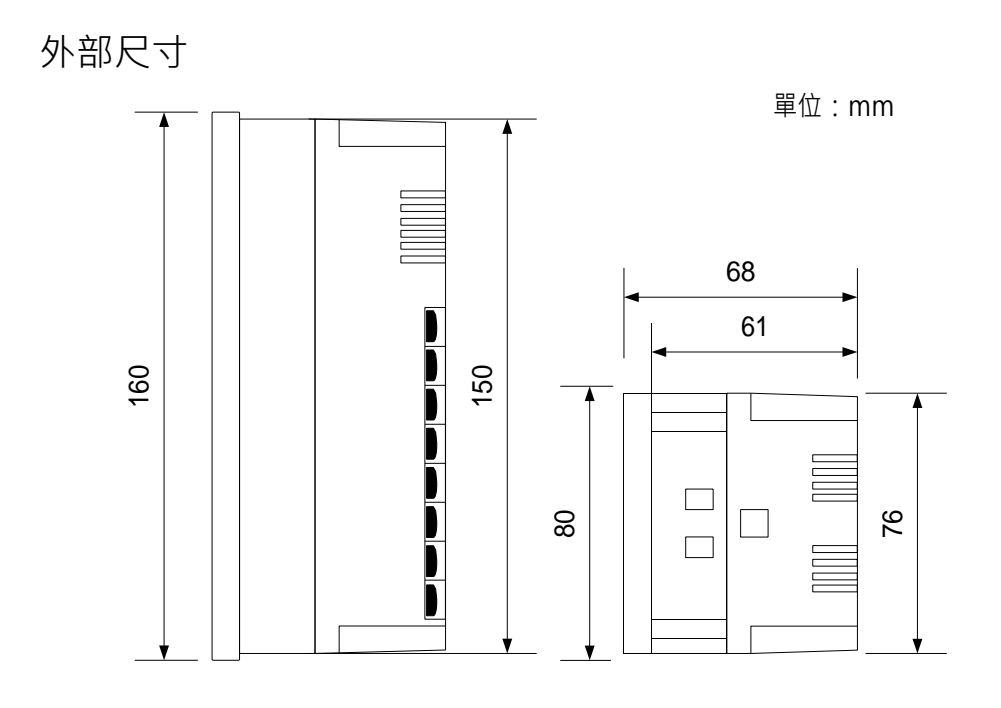

儀錶安裝尺寸

單位:mm

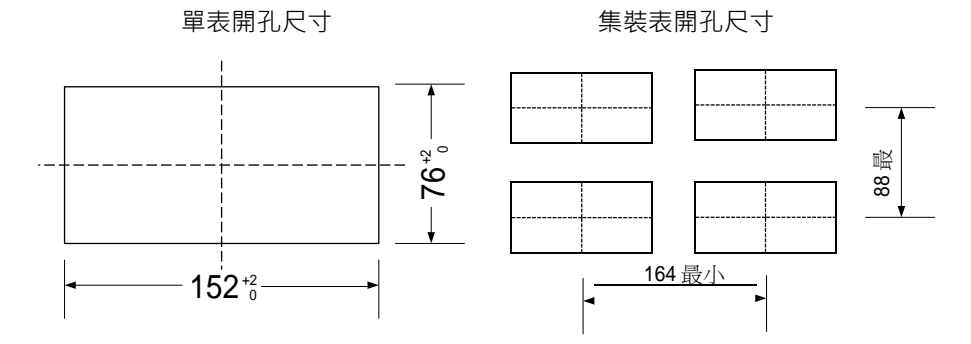

## <span id="page-15-0"></span>1.4 儀錶接線

接線方法

- 1、 接線前將儀錶的電源斷開。
- 2、 將輸入/輸出信號線與輸入/輸出端子連接。
- 3、為了防止接觸不良,接線後請認真擰緊螺釘。
- 4、 建議使用帶絕緣套筒的壓線端子(4mm 螺釘用)。  $\sqrt{\frac{1}{2} \left( \frac{1}{2} \right)^2 + \left( \frac{1}{2} \right)^2}$  带有絕緣套筒的壓線端子

進行電源接線時請遵守下述警告,否則可能引起觸電或者損壞儀錶。

#### 注意

- 為了防止觸電,請確認儀錶未通電。
- ⚫ 為了防止火災,請使用雙重絕緣線。
- ⚫ 對於電源接線和保護接地請使用帶絕緣套筒壓接端子(4mm 螺釘用)。
- 在 220VAC/24VDC 電源回路中請設置空氣開關, 將本表與總電源 隔開。 空氣開關規格:電流額定值 3A 以上
- ⚫ 220VAC 電源回路中請連接 2A~15A 的保險絲。
- ⚫ 24VDC 電源回路中請連接 1A 的保險絲。

電源規格

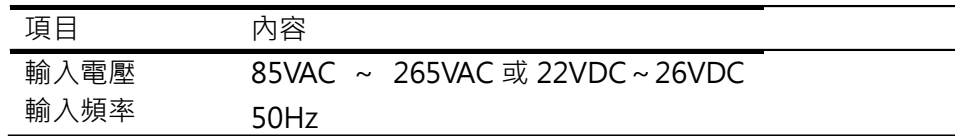

請注意在測量回路中不要混入干擾

- ⚫ 測量回路請與電源回路或者接地回路分開。
- 測量對象最好不是干擾源,一旦無法避免,請將測量物件和測 量回路絕緣,並將測量感測器接地。
- ⚫ 對於靜電感應產生的干擾,使用遮罩線較好。
- ⚫ 對於電磁感應產生的干擾,將測量回路接線等距離密集絞接較好。
- 如果將輸入接線與其它儀錶並聯,會相互影響測量值

注 意 輸入信號請不要超過下述值,否則會損傷儀錶。 電流: -4mA ~ +25mA 最大共模干擾電壓: 250VACrms(60Hz)

# 端子和接線圖

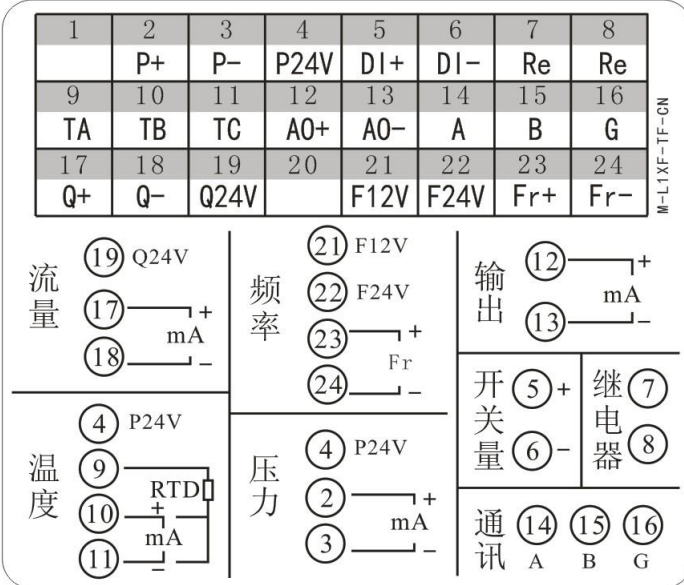

## <span id="page-17-0"></span>1.5 儀錶顯示及操作

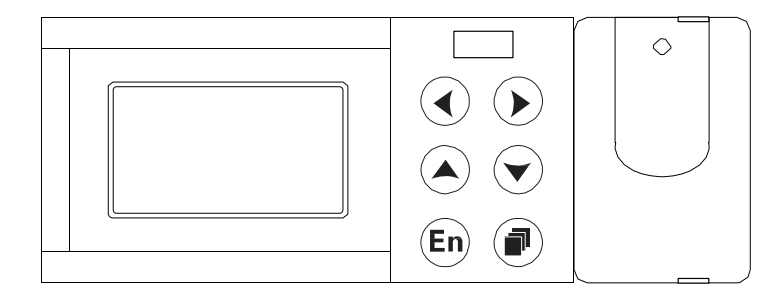

#### 畫面顯示

本儀錶配備單色點陣液晶顯示器。 使用【翻頁】鍵迴圈切換畫面,使用【左移】+【翻頁】鍵進入組態。

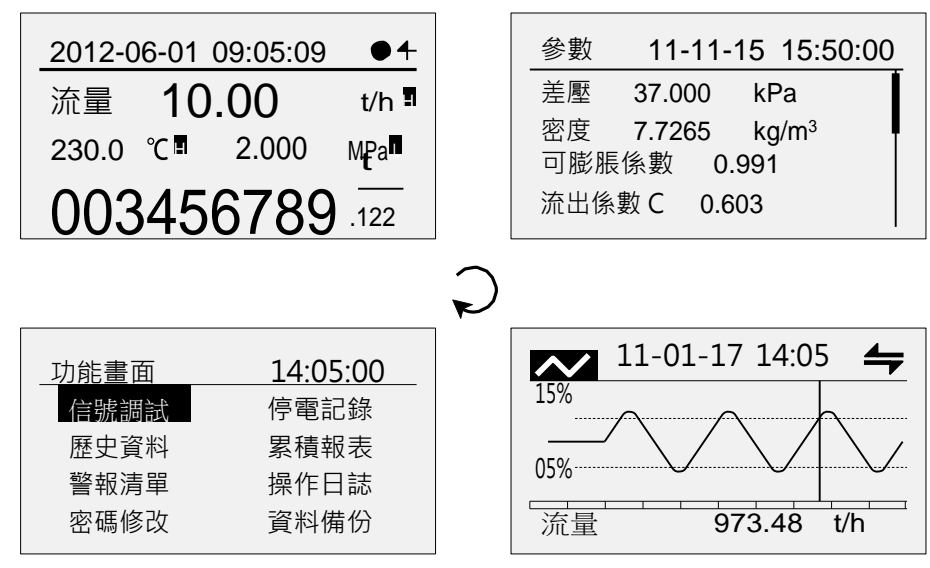

按鍵說明

- :左移鍵,向前移動游標。
- :右移鍵,向後移動游標。
- $\left(\blacktriangle\right)$  :增加鍵,增加游標所在資料值。
- :減少鍵,減少游標所在資料值。
- :確認鍵,執行游標所在功能或者編輯游標所在資料。
- :翻頁鍵,迴圈切換運行畫面。
- $\overline{A}$  +  $\overline{B}$  : 組態複合鍵,同時按下,進入組態畫面。

<span id="page-18-0"></span>1.5.1 數顯畫面操作

開機畫面,使用【翻頁】鍵迴圈切換至該畫面。

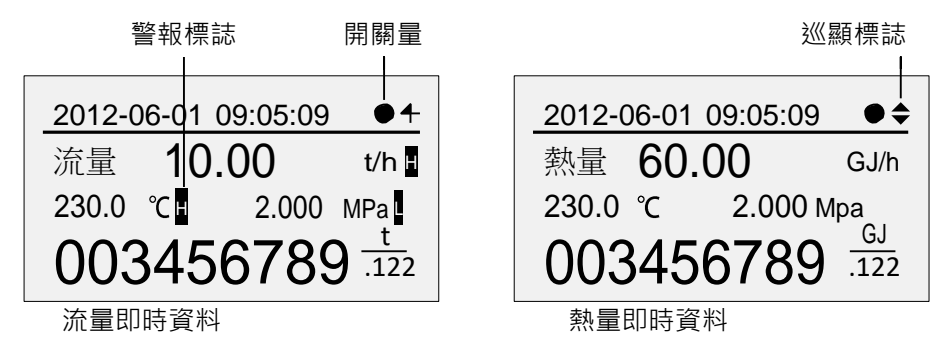

#### 即時資料

同時顯示流量、溫度、壓力和流量總量以及熱量、溫度、壓力和熱量總 量(熱量功能啟動時)。

總量最大值為 999,999,999,固定 3 位元小數顯示,溢出後歸零。 流 量最大值為 500000,顯示精度根據量程小數位數確定。

警報標誌

通道存在警報時,通道名稱後顯示 H L 警報標誌。

巡顯標誌

自動巡顯流量和熱量資料。熱量功能關閉時,自動巡顯功能不可用;自 動巡顯間隔可在畫面組態中設定。

自動巡顯狀態標誌←,使用【確認】鍵切換自動\手動巡顯功能。

手動巡顯狀態標誌 ◆,使用【增加】【減少】鍵手動翻閱即時資料。

畫面組態

組態位置:組態->功能組態->畫面,組態畫面如下:

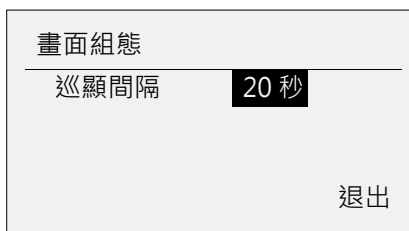

巡顯間隔,可選 5 秒/10 秒/20 秒/30 秒/1 分。出廠默認為 10 秒。

<span id="page-19-0"></span>1.5.2 中間參數畫面操作

使用【翻頁】鍵迴圈切換至該畫面。

顯示與測量裝置、測量介質相關的補償中間參數。

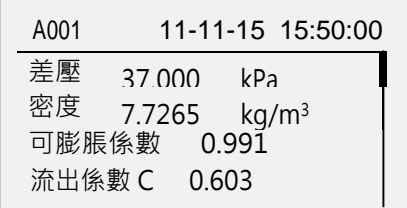

使用【增加】【減少】鍵翻閱資料。

<span id="page-19-1"></span>1.5.3 歷史曲線畫面操作

 使用【翻頁】鍵迴圈切換至該畫面。 歷史資料查閱請參看第 8 章。

歷史曲線支援通道:流量、熱量、溫度、壓力、差壓。

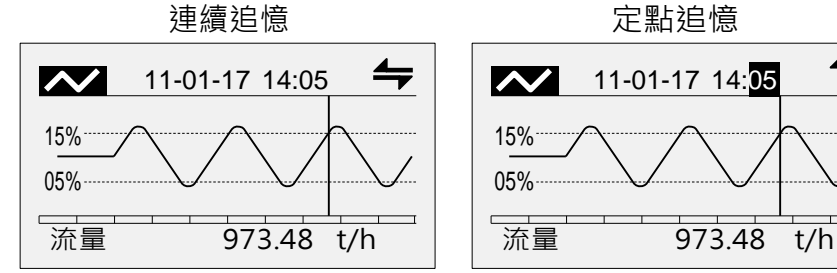

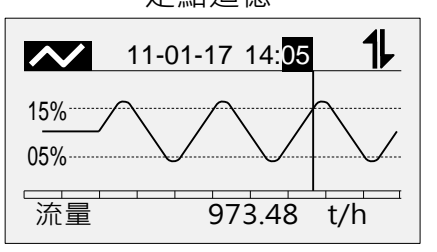

通道切換

使用【增加】【減少】切換通道:流量、熱量、溫度、壓力、差壓。

連續追憶

使用【左移】【右移】鍵連續調整追憶時間進行歷史曲線翻閱。

定點追憶

使用【確認】鍵進入定點追憶模式,時間可編輯。 使用【增加】【減少】鍵修改時間,按[確認]鍵查看歷史資料。 此時自動切換至連續追憶模式。

### <span id="page-20-0"></span>1.5.4 功能畫面操作

使用【翻頁】鍵迴圈切換至該畫面。該畫面提供信號調試、停電記錄、 歷史資料、累積報表、警報清單、操作日誌、密碼修改、資料備份 8 個 功能畫面的入口。

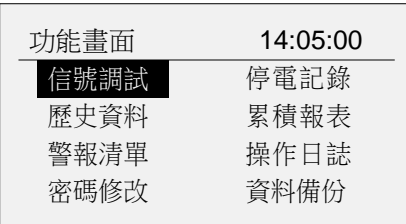

使用【左移】【右移】鍵移動游標。

- 使用【確認】鍵進入對應子功能畫面。
- 使用【翻頁】鍵退出當前子功能畫面。
- <span id="page-20-1"></span>1.5.5 組態畫面操作
	- ⚫ 進入組態畫面

同時按下【左移】+【翻頁】鍵進入組態入口畫面。

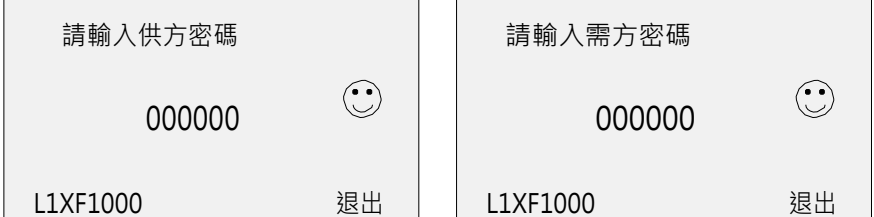

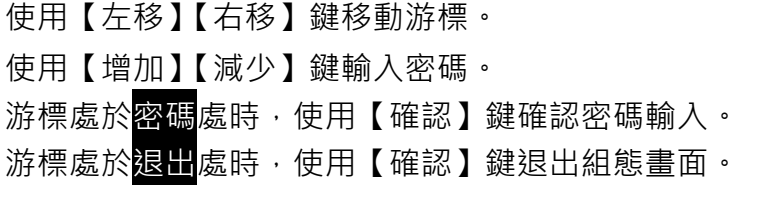

注意 儀錶提供雙重密碼保護,只有當需方密碼和供方密碼都正確時,才能 進入組態畫面。初始密碼為 000000。

## 選擇組熊入口

密碼正確輸入後,顯示組態分類入口。

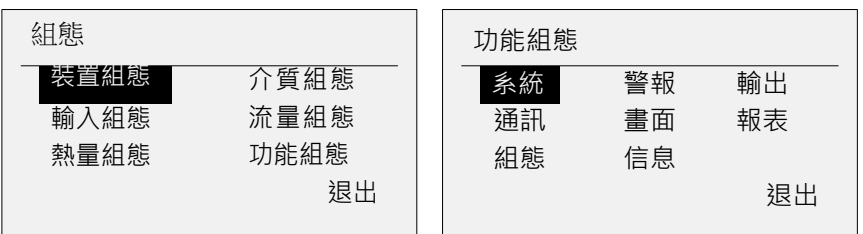

使用【左移】【右移】鍵移動游標選擇組態入口。 使用【確認】鍵進入對 應組態畫面。

確認修改操作

執行不可恢復操作時,會彈出確認操作對話方塊,減少誤操作。 主要 包括以下操作:恢復出廠設置、清除停電記錄、清除累積報表、 清除 警報清單、清除日誌記錄、清除流量總量、清除熱量總量等。

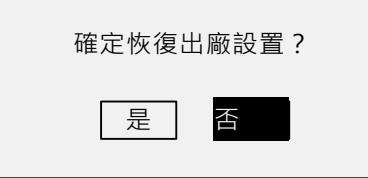

選擇是,確定執行該操作功能。 選擇不,不執行該操作功能。

⚫ 保存組態修改 參數修改完成後,選擇<mark>退出</mark>,彈出確認保存對話方塊。

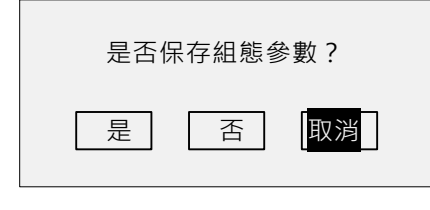

選擇是,保存設定內容,並退出組態畫面。 選擇不好保存設定內容,並退出組態書面。 選擇取消,返回組態畫面,繼續設定參數。

- <span id="page-21-0"></span>1.5.6 組態參數編輯操作 組態參數項分為兩種編輯類型,分別是【參數選擇】和【數值編輯】。
	- ⚫ 參數選擇

使用【增加】和【減少】鍵選擇游標所在參數項的內容,或微調數值。

#### ⚫ 數值編輯

當輸入數值較大時,通過輸入面板輸入數值。 移動游標到編輯參數項, 使用【確認】鍵,彈出輸入面板進行輸入操作。

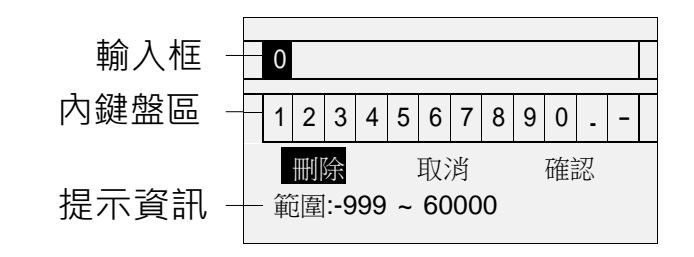

使用【左移】【右移】鍵移動軟鍵盤區的游標。 使用【確認】鍵選擇游標所在的數位至輸入框。 冊除 功能:刪除輸入框中最後一個字元。 取消 功能:取消編輯,退出輸入面板。 確認 功能:確認編輯,退出輸入面板。

注意

當輸入的值超出範圍時,將無法確認,並且輸入值的正確範圍會以黑底顯示, 提示使用者檢查輸入數值。

## <span id="page-23-0"></span>第 2 章 類比信號輸入

## <span id="page-23-1"></span>2.1 信號類型及規格

本儀錶為 3 通道輸入,儀錶測量週期為 1 秒, 具有小信號切除、慣性濾 波功能,支援斷偶斷線處理,支援以下信號類型

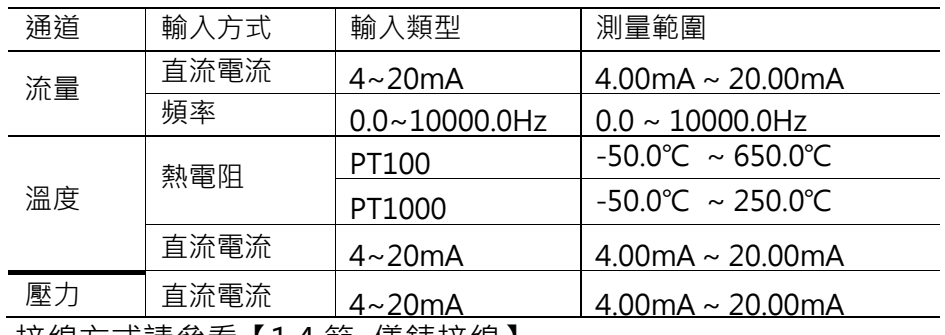

接線方式請參看【1.4 節 儀錶接線】。

## <span id="page-23-2"></span>2.2 信號調試畫面

畫面位置:功能畫面->信號調試,顯示類比信號原始資料。 如差壓 (頻 率)、溫度、壓力值。

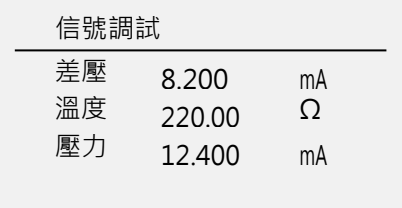

操作

使用【翻頁】鍵退出該畫面。

## <span id="page-24-0"></span>2.3 輸入組態

設定類比信號相關參數,包括差壓(體積、頻率、流量)、溫度、壓力 通道設置。

組態位置:組態->輸入組態,組態畫面如下(展開圖):

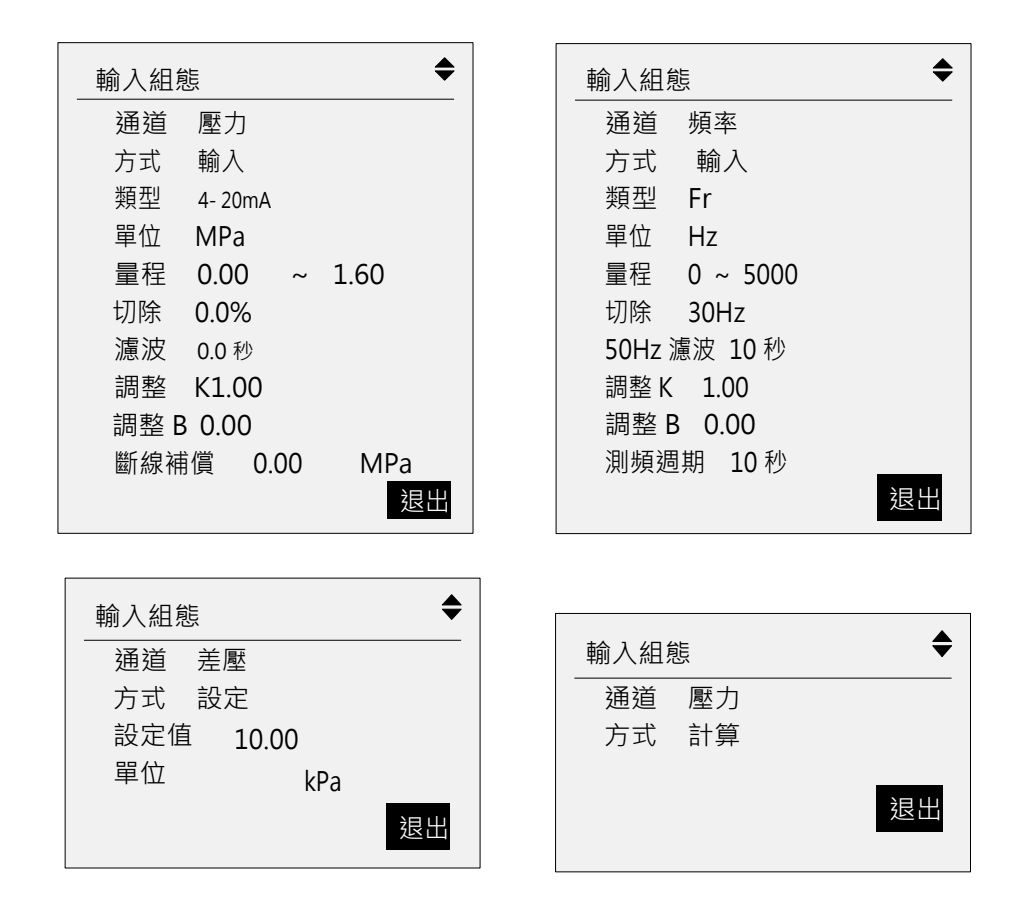

## <span id="page-24-1"></span>2.3.1 信號輸入基本參數設置

通道

信號輸入通道,根據不同測量裝置,通道組合不同。 通道與測量裝置對 應關係如下表:

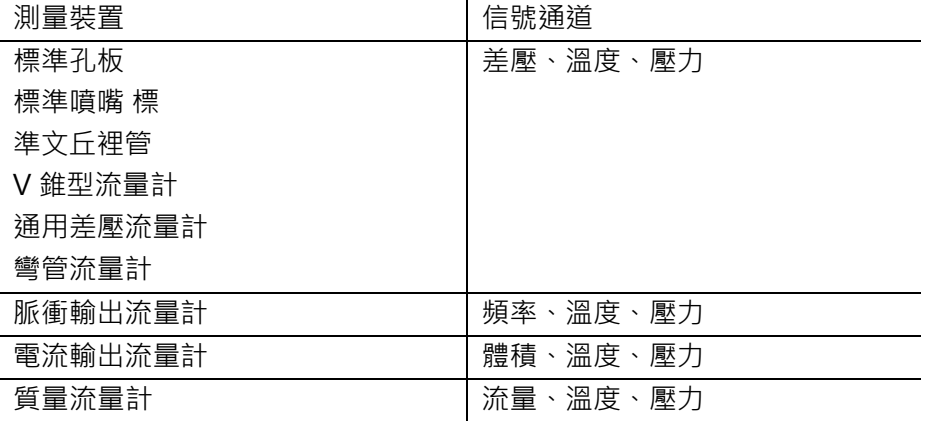

#### 方式

通道輸入方式分為:輸入、設定、計算三種。

- ⚫ 輸入:外部信號接入。
- 設定:設置通道固定值。
- 計算:當選擇飽和蒸汽溫度補償時,壓力可以選擇計算; 當選擇飽和蒸汽壓力補償時,溫度可以選擇計算。

#### 類型

通道信號類型,不同的通道有不同的信號類型。

- ⚫ 差壓信號:直流電流。
- 頻率信號·頻率。
- 溫度信號:熱電阻,直流電流。
- ⚫ 壓力信號:直流電流。

信號類型測量範圍如下表

| 信號   | 類型     | 可測量範圍                                  |
|------|--------|----------------------------------------|
| 直流電流 | 4-20mA | $4.00 \text{mA} \sim 20.00 \text{mA}$  |
| 頻率   | FR.    | $0.0$ Hz ~ 10000.0Hz                   |
| 熱電阻  | PT100  | $-50.0^{\circ}$ C ~ 650.0 $^{\circ}$ C |
|      | PT1000 | $-50.0^{\circ}$ C ~ 250.0 °C           |

單位

設置通道單位,參與補償運算。各通道可組單位如下:

差壓:Pa、kPa

- 頻率:Hz 體積:L/h、
- $m^3/h \cdot km^3/h$
- 流量:使用流量單位,通道單位不可組,kg/h、L/min、t/h、m<sup>3</sup>/h、 km<sup>3</sup>/h
- 溫度:℃
- 壓力:kPa、MPa

#### 量程

設定輸入信號的量程上下限。

<span id="page-25-0"></span>2.3.2 小信號切除設置(切除)

輸入信號小於該值時﹐執行切除功能﹐顯示量程下限。 輸入信號為普通信號時,該值為量程百分比。 輸入信號為頻率信號時,該值為實際頻率值。 只對流量通道有效。

<span id="page-26-0"></span>2.3.3 濾波參數設置(濾波)

濾波時間常數設置,範圍 0.0 秒~9.9 秒。

濾波計算方法: 顯示值 = 上次測量值 x 濾波時間常數 + 本次測量值 濾波時間常數 +1

當信號為頻率時,該參數為 50Hz 信號濾波時間參數 (0~10 秒)。 若該濾波時間內,頻率連續為 50±0.3Hz 時,進行切除濾波處理。

- <span id="page-26-1"></span>2.3.4 線性調整設置 ( 調整 K、B ) 輸入信號值有誤差時, 可以進行微調。 調整公式:實際值 = 測量值 × K + B 。
- <span id="page-26-2"></span>2.3.5 斷線補償參數設置 當檢測到信號斷線時,使用該參數作為通道值參 與補償運算。流量通道 無此參數。
- <span id="page-26-3"></span>2.3.6 測頻週期

只對頻率通道有效,對該週期內每秒測量頻率值取平均值處理,1~10 秒 可組。

## <span id="page-27-0"></span>第 3 章 溫壓補償與流量累積

本儀錶具有強大的溫壓補償功能,根據設定的測量裝置和測量介質參數, 即時補償計算瞬間流量和累積總量,共支援 9 大類測量裝置和 8 大類測 量介質。

節流式流量計標準 GB/T2624-2006(ISO 5167-2003)。蒸汽密度 依據 IAPWS-IF97 公式計算。

儀錶支援 9 大類測量裝置:

- 1. 標準孔板
- 2. 標準噴嘴
- 3. 標準文丘裡管
- 4. V 錐型流量計
- 5. 通用差壓流量計
- 6. 彎管流量計
- 7. 脈衝輸出流量計
- 8. 電流輸出流量計
- 9. 質量流量計

儀錶支援 8 大類測量介質:

- 1. 飽和蒸汽(支援溫度補償、壓力補償)
- 2. 過熱蒸汽
- 3. 水
- 4. 一般液體
- 5. 單一氣體 (支援 18 種標準氣體: 空氣 Air , 氮氣 N<sub>2</sub> , 氧氣 O<sub>2</sub> , 氦氣 He , 氫氣 H<sub>2,</sub>氬氣 Ar ,一氧化碳 C0 , 二氧化碳 CO<sub>2</sub> , 硫 化氫 H<sub>2</sub>S , 氨氣 NH<sub>3</sub> , 甲烷 CH<sub>4</sub> ,乙烷 C<sub>2</sub>H<sub>6</sub> ,丙烷  $C_3H_8$  ,  $T$

烷  $C_4H_{10}$  , 乙烯  $C_2H_4$  , 乙炔  $C_2H_2$  , 丙烯  $C_3H_6$  , 丁烯  $C_4H_8$ )

- 6. 一般氣體
- 7. 混合氣體
- 8. 人工煤氣

………(1)

## <span id="page-28-0"></span>3.1 常用流量感測器流量運算式

標準節流裝置的質量流量運算式:

$$
q_m = \frac{C}{\sqrt{1 - \beta^4}} \varepsilon \frac{\pi}{4} d^2 \sqrt{2\Delta_p \times \rho} \times 3600
$$

式(1)中:  $q_m$ ——質量流量, kg/h;

- $C \longrightarrow \hat{\pi}$ 出係數(無單位);
- $\varepsilon$  ——流速膨脹係數 (無單位);

 $d = -\lambda \frac{1}{2}$  化開孔直徑, m;

- $\Delta_P$  —— 差壓, Pa;
- $\rho$ ——工作狀態下氣體密度, kg/m<sup>3</sup>;
- $\beta$  ——管徑比 (無單位) $\cdot$

式(1)中 d 按下式計算:

$$
d = d_{20} \left[ 1 + \alpha_d (t - 20) \right] \tag{2}
$$

式(2)中:  $d'_{20}$ ——20℃時孔板開孔直徑 · m;

$$
\alpha_{\scriptscriptstyle d} = \scriptstyle -\text{\rm Reig} \mathbb{R} \mathbb{R} \oplus \mathbb{R} \oplus \text{\rm Reig} \mathbb{R} \cdot \text{\rm Reig} \mathbb{R} \oplus \text{\rm Reig} \mathbb{R} \oplus \text{\rm Reig} \mathbb{R
$$

式(1)中,ε、C 的計算按照 GB2624-2006《用孔板、噴嘴和文丘裡管 流 量充滿圓管的流體流量》或 ISO5167:2003(E)《用安裝在充滿流體 的圓 形截面管道中的差壓裝置測量流量》進行。

● 渦街 ( 或渦輪) 流量感測器配溫度、壓力補償 測量氣體(非烴類)質量流量運算式:

$$
q_m = 3.6 \times \frac{F}{K} \times \rho_N \times \frac{P \times T_N \times Z_N}{P_N \times T \times Z}
$$
\n
$$
\exists (3) \oplus : \begin{aligned}\n& \mathcal{G}_m \longrightarrow & \text{#} & \text{#} & \text{#} & \text{#} & \text{#} & \text{#} \\
& \mathcal{F} & \text{#} & \text{#} & \text{#} & \text{#} & \text{#} \\
& \mathcal{F} & \text{#} & \text{#} & \text{#} & \text{#} & \text{#} \\
& \mathcal{K} & \text{#} & \text{#} & \text{#} & \text{#} & \text{#} & \text{#} \\
& \mathcal{F} & \text{#} & \text{#} & \text{#} & \text{#} & \text{#} & \text{#} \\
& \mathcal{P} & \text{#} & \text{#} & \text{#} & \text{#} & \text{#} & \text{#} \\
& \mathcal{P} & \text{#} & \text{#} & \text{#} & \text{#} & \text{#} & \text{#} & \text{#} \\
& \mathcal{F}_m & \text{#} & \text{#} & \text{#} & \text{#} & \text{#} & \text{#} & \text{#} \\
& \mathcal{F}_m & \text{#} & \text{#} & \text{#} & \text{#} & \text{#} & \text{#} & \text{#} & \text{#} \\
& \mathcal{F}_m & \text{#} & \text{#} & \text{#} & \text{#} & \text{#} & \text{#} & \text{#} & \text{#} \\
& \mathcal{F}_m & \text{#} & \text{#} & \text{#} & \text{#} & \text{#} & \text{#} & \text{#} & \text{#} & \text{#} & \text{#} \\
& \mathcal{F}_m & \text{#} & \text{#} & \text{#} & \text{#} & \text{#} & \text{#} & \text{#} & \text{#} & \text{#} & \text{#} \\
& \mathcal{F}_m & \text{#} & \text{#} & \text{#} & \text{#} & \text{#} & \text{#} & \text{#} & \text{#} & \text{#} & \text{#}
$$

21

 $T_{N \, \mu\nu}$ 標準狀態下氣體溫度, K; T ——工作狀態下氣體溫度,K。 式(3)中,Z 值的計算依據式(7)進行。

▶ 渦輪流量計配溫度補償測量液體 ( 汽油或者柴油 ) 質量流量運算式:

$$
q_m = 3.6 \times \frac{F}{K} \rho_{20} \left[ 1 - \lambda (t - 20) \right]
$$
 (4)

式(4)中: $q_{m}$ ——質量流量,kg/h;  $\lambda$  ——體積溫度係數, 1/℃;  $K$ ——渦輪流量計的平均儀錶係數,  $1/L$ ; F ——渦輪流量計發出的脈衝信號頻率,Hz;  $\rho$  20——20℃時液體(油品)密度。

⚫ 渦街流量計配壓力(或溫度)或壓力和溫度 測量飽和或過熱蒸汽質量流量運算式: *F*

$$
q_m = 3.6 \times \frac{1}{K} \rho
$$
 (5)

式(5)中:
$$
\frac{q_{m}\_\_\text{g} \equiv \text{Re} \cdot \text{kg/h}}{K\_\text{m} \equiv \text{Im} \cdot \text{Im} \cdot \
$$

- <span id="page-29-0"></span>3.2 常用物性參數計算
	- 非烴類幹氣體密度計算:

$$
\rho = \rho_N \times \frac{P \times T_N \times Z_N}{P_N \times T \times Z} \tag{6}
$$

式(6)中, 壓縮係數 Z 按以下公式計算: 用雷德利克-孔 (Redlich-Kwong)方程, 或簡稱 R-K 公式求解。

$$
Z^{3} - Z^{2} - (B^{2} + B - A)Z - AB = 0
$$
\n
$$
\vec{\mathbf{x}} \quad (7) \quad \vec{\mathbf{r}} \quad A = \frac{0.42748P_{r}}{T_{r}^{2.5}} \; ; \tag{7}
$$

$$
B = \frac{0.086 \text{ }G \cdot P_r^4}{T_r};
$$
  

$$
T_r = \frac{T}{T_c}
$$
  

$$
P_r = \frac{P}{P_c}
$$

 $T_c$ ,  $P_c$  該氣體的臨界溫度和臨界壓力。

⚫ 蒸汽密度計算: 蒸汽密度依據 IAPWS-IF97 公式計算。

<span id="page-30-0"></span>3.3 體積流量與質量流量的換算

質量流量運算式:

$$
q_m = q_V \rho \tag{8}
$$

工況體積流量運算式:

$$
q_{V} = \frac{q_{m}}{\rho} \tag{9}
$$

標況體積流量運算式:

$$
q_{VN} = \frac{q_m}{\rho_N} \tag{10}
$$

式(10)中:  $q_m$  ——質量流量, kg/h  $q_{V}$ ——工況體積流量,m $^{3}$ /h;  $q_{\rm W}$ ——標況體積流量,N m $^3$ /h;  $\rho$ ——工作狀態下氣體密度, kg/m<sup>3</sup>;  $\rho$   $\mu$ ——標準狀態下氣體密度, kg/m<sup>3</sup>。 標況狀態是指 20℃, 0.101325MPa

<span id="page-30-1"></span>3.4 雷諾數計算公式

$$
ReD = \frac{4qm}{3600πμD}
$$
  
式(11)中 : μ—介質動力ಶ. Fa-S ;  
D ——管道直經 · m ·

<span id="page-31-0"></span>3.5 裝置組態

裝置組態包括裝置類型及其管道材質、節流件材質、管道口徑、節流件 口徑等相關參數。

儀錶支援的管道材質與節流件材質共以下 17 種:

- 1. 15 鋼, A3 鋼
- 2. A3F, B3 鋼
- 3. 10 鋼
- 4. 20 鋼
- 5. 45 鋼
- 6. 1Cr13
- 7. Cr17
- 8. 12Cr1Mov
- 9. 10CrMo910
- 10. Cr6SiMo
- 11. X20CrMoWV
- 12. 1Cr18Ni9Ti
- 13. 普通碳鋼
- 14. 工業用銅
- 15. 紅銅
- 16. 黃銅
- 17. 灰口鑄鐵

## <span id="page-32-0"></span>3.5.1 選擇測量裝置

組態位置:組態->裝置組態,組態畫面如下:

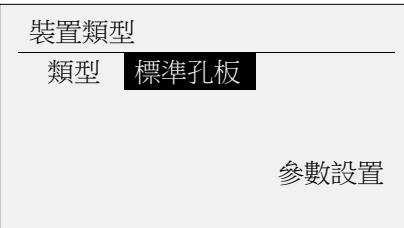

類型

装置類型整理為二級分類,分類表格如下:

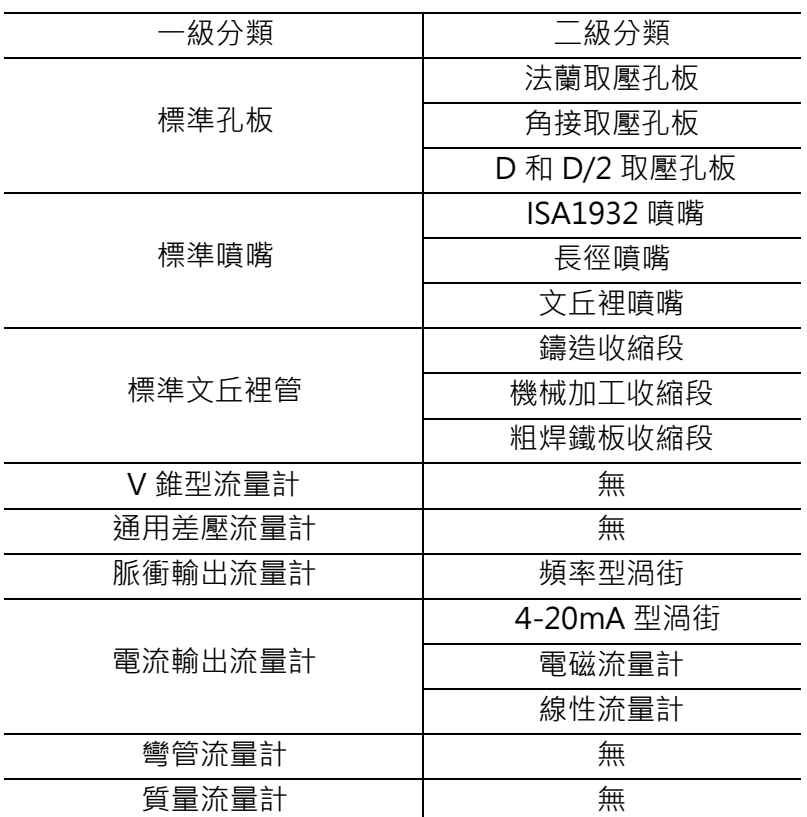

設置完成一級分類裝置類型後,進入<mark>參數設置</mark>設定裝置二級分類裝置及 其詳細參數。

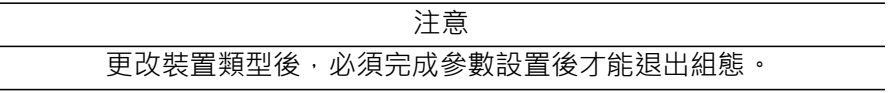

# <span id="page-33-0"></span>3.5.2 標準孔板/噴嘴/文丘裡管參數設置

設定標準孔板、標準噴嘴、標準文丘裡管測量裝置相關參數。 組態介面 如下(展開圖):

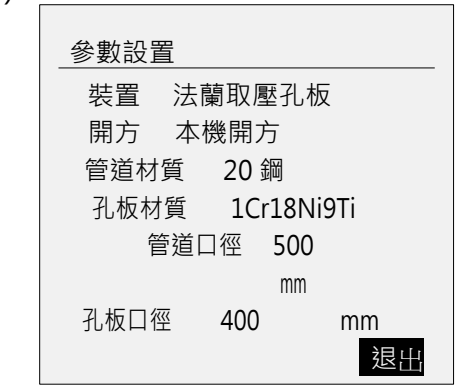

#### 裝置

測量裝置可選:

標準孔板:法蘭取壓孔板、角接取壓孔板、D 和 D/2 取壓孔板。 標準噴嘴:ISA1932 噴嘴、長徑噴嘴、文丘裡噴嘴。 標準文丘裡管:鑄造收縮段、機械加工收縮段、粗焊鐵板收縮段。

開方

當流量信號為差壓信號時,對差壓傳送器輸出的差壓信號的開方種類進 行設定。

- 本機開方:差壓傳送器沒有經過開方,補償時需要儀錶對差壓信 號進行開方,選擇此設定。
- 差變開方:差壓傳送器的差壓信號已經開方時,選擇此設定。

管道材質

用於製造管道的材質,不同的制造材質有不同的線膨脹係數 λD。

孔板材質

用於製造節流件的材質,不同的制造材質有不同的線膨脹係數 λd。

管道口徑

管道在 20℃時的直徑。

孔板口徑

節流件在 20℃時的直徑。

<span id="page-34-0"></span>3.5.3 V 錐流量計參數設置

設定 V 錐流量計測量裝置相關參數 · 組態介面如下 ( 展開圖 ) :

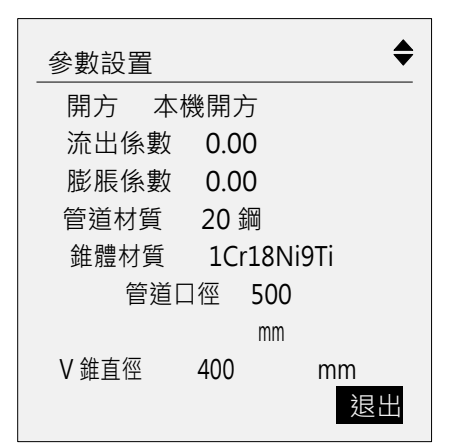

開方

當流量信號為差壓信號時,對差壓傳送器輸出的差壓信號的開方種類進 行設定。

- 本機開方:差壓傳送器沒有經過開方,補償時需要儀錶對差 壓信號 進行開方, 選擇此設定。
- 差變開方:差壓傳送器的差壓信號已經開方時,選擇此設定。

流出係數

V 錐裝置設計流出係數(可根據設計書獲得)。

#### 膨脹係數

V 錐裝置設計膨脹係數(可根據設計書獲得)。

#### 管道材質

用於製造管道的材質,不同的制造材質有不同的線膨脹係數 λD。

#### 錐體材質

用於製造錐體的材質,不同的制造材質有不同的線膨脹係數 λd。

#### 管道口徑

管道在 20℃時的直徑。

#### V 錐直徑

V 錐在 20℃時的直徑。

## <span id="page-35-0"></span>3.5.4 通用差壓流量計參數設置

設定差壓式流量計測量裝置相關參數。 組態介面如下 (展開圖):

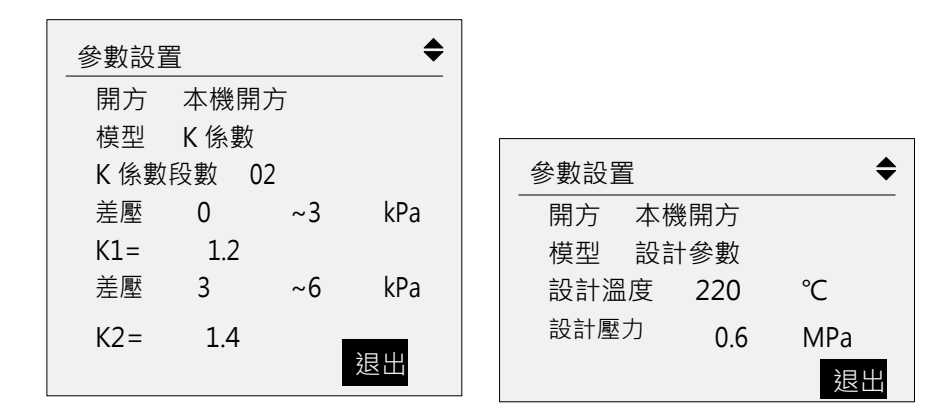

開方

當流量信號為差壓信號時,對差壓傳送器輸出的差壓信號的開方種類進 行設定。

- 本機開方:差壓傳送器沒有經過開方,補償時需要儀錶對差壓 信號進行開方,選擇此設定。
- 差變開方:差壓傳送器的差壓信號已經開方時,選擇此設定。

#### 模型

設定計算模型,可選:K 係數和設計參數。

選擇【**K** 係數】模型時

K 係數段數

K 係數分段數目,最多 10 段可組。

K 係數

 $R$ 據流量公式 $Q = k\sqrt{\Delta P \cdot \rho}$ ,設定差壓分段 K 係數。

其中 Q 單位為 kg/h, ΔP 單位為 Pa,ρ 為 kg/m<sup>3</sup>。

選擇【設計參數】模型時

設計溫度、設計壓力

 $Q = Q_{\text{max}} \sqrt{\frac{\Delta P}{\Delta P_{\text{max}}} \times \frac{\rho}{\rho_d}}$  根據流量公式設定設計溫 度、設計壓力。
3.5.5 脈衝輸出(頻率型渦街)流量計 設定脈衝輸出型(頻率型渦街)流量計測量裝置相關參數。 組態介面 如下(展開圖):

參數設置  $\blacklozenge$ 裝置 頻率型渦街 K 係數段數 02 K 係數單位 次/m<sup>3</sup> 頻率 0 ~500 Hz  $K1 = 1.2$ 差壓 500 ~1000  $Hz K2 = 1.4$ 退出

裝置

測量裝置可選:頻率型渦街。

K 係數段數

K 係數分段數,最多 10 段可組。

K 係數單位

K 係數單位可選: 次/m<sup>3、</sup>次/L。

K 係數

當 K 係數單位為次/ m<sup>3</sup> 時, 根據流量公式 $Q = f / K \cdot \rho$  \*3600 設定頻率分段 K 係數。 當 K 係數單位為次/L 時, 根據流量公式  $Q = f / K \cdot \rho$  \*3.6 設定頻率分段 K 係數。 其中 Q 單位為 kg/h · f 為 Hz · ρ 為 kg/m<sup>3</sup> ·

## 3.5.6 電流輸出型流量計參數設置

設定電流輸出型流量計測量裝置相關參數。 組態介面如 下:

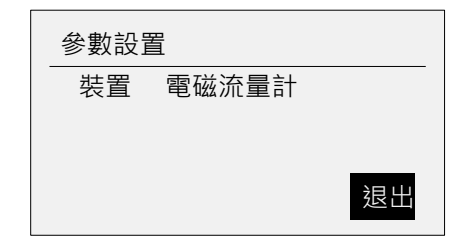

#### 裝置

測量裝置可選:電磁流量計、4-20mA 型渦街。

3.5.7 彎管流量計

設定彎管流量計測量裝置相關參數。 組態介面如下:

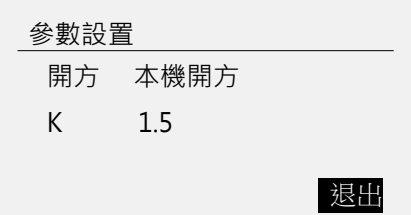

開方

當流量信號為差壓信號時,對差壓傳送器輸出的差壓信號的開方種類進 行設定。

本機開方:差壓傳送器沒有經過開方,補償時需要儀錶對差壓信號 進行開方,選擇此設定。

差變開方:差壓傳送器的差壓信號已經開方時,選擇此設定。

### K 係數

 $R$ 據流量公式 $Q = k\sqrt{\Delta P \cdot \rho}$ 設定差壓分段 K 係數。

其中 Q 單位為 kg/h · P單位為 Pa · ρ 為 kg/m<sup>3</sup> ·

### 3.5.8 質量流量計

不進行溫壓補償運算,直接計算流量和流量總量。

3.6 介質組態

介質組態包括介質類型及其溫度、壓力、大氣壓等相關參數。

3.6.1 選擇測量介質

組態位置:組態->介質組態,組態畫面如下:

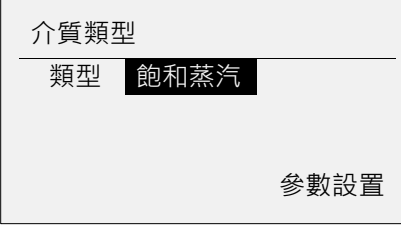

目前可供選擇的介質有以下 8 類介質:

- 1. 飽和蒸汽(支援溫度補償、壓力補償)
- 2. 過熱蒸汽
- 3. 水
- 4. 一般液體
- 5. 單一氣體 (支援 18 種標準氣體 : 空氣 Air · 氮氣 N<sub>2</sub> · 氧氣 O<sub>2</sub> · 氦氣 He , 氫氣 H<sub>2,</sub>氬氣 Ar ,一氧化碳 C0 , 二氧化碳 CO<sub>2</sub>, 硫 化氫 H<sub>2</sub>S , 氨氣 NH<sub>3</sub> , 甲烷 CH<sub>4</sub> ,乙烷 C<sub>2</sub>H<sub>6</sub> , 丙烷  $C_3H_8$  ,  $\top$ 烷  $C_4H_{10}$  , 乙烯  $C_2H_4$  , 乙炔  $C_2H_2$  , 丙烯  $C_3H_6$  , 丁烯  $C_4H_8$  )
- 6. 一般氣體
- 7. 混合氣體
- 8. 人工煤氣

### 3.6.2 飽和蒸汽介質組態

設定飽和蒸汽介質組態參數,支援溫度補償和壓力補償。 組態介面如下:

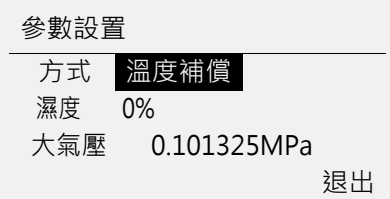

方式

飽和蒸汽補償方式可選:溫度補償、壓力補償。

濕度

飽和蒸汽濕度值設置,0% ~ 100%可設。

#### 大氣壓

由於地域因素,大氣壓有所區別,默認為 0.101325MPa。

### 3.6.3 過熱蒸汽介質組態

設定過熱蒸汽介質組態參數。組態介面如下:

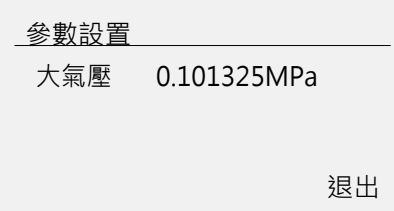

大氣壓

由於地域因素,大氣壓有所區別,默認為 0.101325MPa。

## 3.6.4 水介質組態

設定水介質組態參數。組態介面如下:

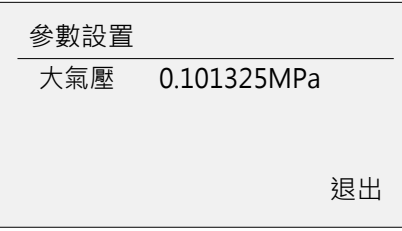

大氣壓

由於地域因素,大氣壓有所區別,默認為 0.101325MPa。

## 3.6.5 一般液體介質組態

設定一般液體介質組態參數。組態介面如下:

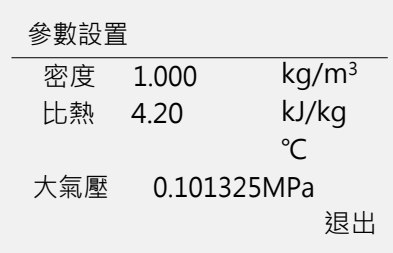

密度

設置一般液體密度值,固定密度值補償。 適用於密度不變或變化不大的場合使用。

比熱

設置一般液體比熱值,計算熱量時使用。

### 大氣壓

由於地域因素,大氣壓有所區別,默認為 0.101325MPa。

## 3.6.6 單一氣體、一般氣體介質組態

設定單一氣體、一般氣體介質組態參數。組態介面如下 (展開圖):

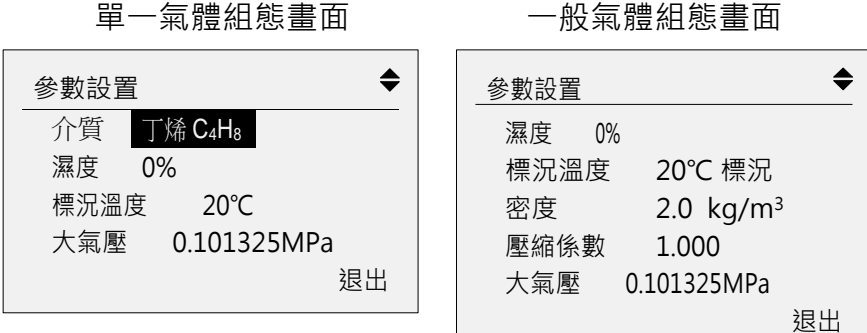

#### 介質

18 種標準氣體可選: 空氣 Air , 氮氣 N<sub>2</sub> , 氧氣 O<sub>2</sub> , 氦氣 He , 氫氣  $H_2$ , 氬氣 Ar, 一氧化碳 CO, 二氧化碳 CO<sub>2</sub>, 硫化氫 H<sub>2</sub>S, 氨氣 NH<sub>3</sub> , 甲烷 CH<sub>4</sub> ,乙烷 C<sub>2</sub>H<sub>6</sub> , 丙烷 C<sub>3</sub>H<sub>8</sub> , 丁烷 C<sub>4</sub>H<sub>10</sub> , 乙 烯

 $C_2H_4$  , 乙炔  $C_2H_2$  , 丙烯  $C_3H_6$  , 丁烯  $C_4H_8$  .

#### 濕度

濕度值設置,0% ~ 100%可設。

#### 標況溫度

氣體標況溫度可選:0℃、15℃或 20℃ 。

#### 標況密度

設定一般氣體標況密度。

#### 壓縮係數

設定一般氣體壓縮係數。

#### 大氣壓

由於地域因素,大氣壓有所區別,默認為 0.101325MPa。

#### 設置氣體組分

設置混合氣體組成成分及百分比含量。組分包括 18 種標準氣體。

## 3.6.7 混合氣體、人工煤氣介質組態

設定混合氣體、人工煤氣介質組態參數。組態介面如下(展開圖):

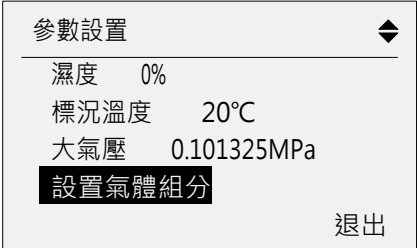

濕度

濕度值設置,0% ~ 100%可設。

### 標況溫度

氣體標況溫度可選:0℃、15℃或 20℃ 。

### 大氣壓

由於地域因素,大氣壓有所區別,默認為 0.101325MPa。

設置氣體組分

設置混合氣體組成成分及百分比含量,組分包括 18 種標準氣體。

## 3.7 流量組態

設定流量組態相關參數。

組態位置:組態->流量組態,組態畫面如下(展開圖):

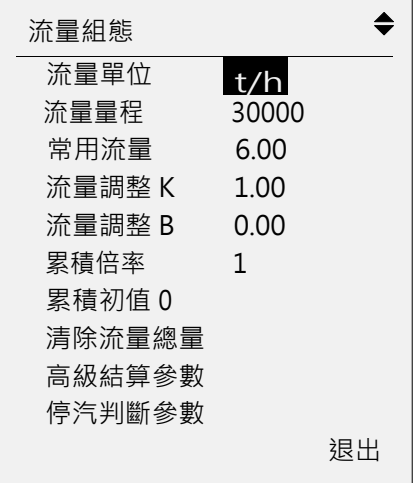

## 3.7.1 流量基本參數設置

### 流量單位

設定瞬間流量的單位,單位參與運算。 流量單位:kg/h 、t/h、m<sup>3</sup>/h、km<sup>3</sup>/h、L/min、Nm<sup>3</sup>/h、kNm<sup>3</sup>/h。

#### 流量量程

瞬間流量量程,曲線顯示和傳送輸出使用該量程參數。瞬間流量顯示精 度根據該參數小數點位元數確定。

### 常用流量

測量裝置設計常用流量,對孔板、噴嘴、文丘裡有效。

#### 流量調整 K、B

流量值線性調整功能。實際值 = 測量值 × K + B 。

#### 累積倍率

設定流量累積倍率。

流量總量 = 上次總量 + 瞬間流量 × 累積倍率。

#### 累積初值

設置累積初始值。執行清除流量總量功能時,使用該值開始累積。

## 3.7.2 高級結算參數設置

組態位置:組態->流量組態->高級結算參數設置。 組態畫面如下(展開 圖):

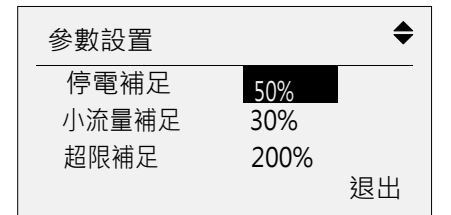

停電補足

儀錶斷電後,重新上電時儀錶自動補足停電期間損失的總量。 補足流量總量=停電補足百分比×流量量程×停電時間。

小流量補足

百分比設置;當流量小於該值時,按照補足量進行累積。

### 超限補足

百分比設置,當流量超過量程時,按照補足量進行累積。

#### 3.7.3 停汽判斷參數設置

組態位置:組態->流量組態->停汽判斷參數,組態畫面如下(展開圖):

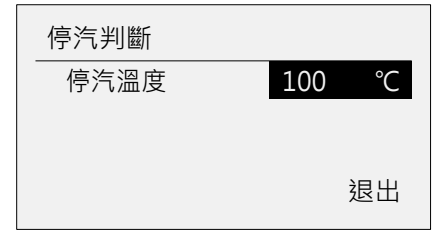

停汽溫度

該參數只針對蒸汽有效,當檢測到工況溫度低於停汽溫度時,認為閥門 完全關閉,瞬間流量為零。

#### 3.7.4 清除流量總量

功能位置:組態->流量組態->清除流量總量。 清除流量總量將清除在記憶體中的流量總量,清除後無法恢復。 清除流量總量不影響儀錶其它參數和功能。

## 第 4 章 熱量功能

4.1 熱量功能介紹

根據溫壓補償後的瞬間流量和累積總量,結合測量介質物性熱量參數, 即時計算瞬間熱量和熱量總量。

本儀錶支援過熱蒸汽、飽和蒸汽、水和一般液體熱量計算,不支援其它 介質熱量計算。

### 4.2 熱量組態

設定與熱量有關的參數。

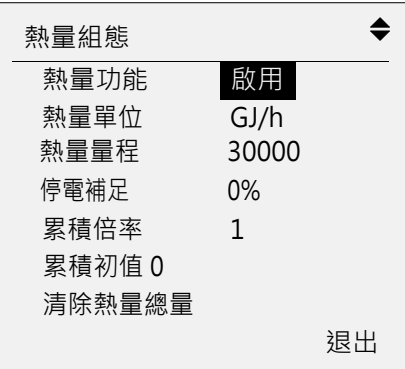

熱量功能

設定熱量功能啟用或關閉。

#### 熱量單位

設定瞬間熱量單位,kJ/h,MJ/h,GJ/h,kWh/h,單位參與運 算。

#### 熱量量程

設定瞬間熱量量程,曲線顯示和傳送輸出使用該量程參數。瞬間熱量顯 示精度根據該參數小數點位元數確定。

### 停電補足

儀錶斷電後,重新上電時儀錶自動補足停電期間損失的總量。 補足熱量總量 = 停電補足百分比 × 熱量量程 × 停電時間。 運算單位與瞬間熱量同。

#### 累積倍率

設定熱量累積倍率。 熱量總量 = 上次總量 + 瞬間熱量 × 累積倍率。

### 累積初值

設置累積初始值。執行<mark>清除熱量總量</mark>功能時,使用該值開始累積。

### 4.3 清除熱量總量

功能位置:組態->熱量組態->清除熱量總量。 清除熱量總量將清除在記憶體中的熱量總量,清除後無法恢復。 清除熱量總量不影響儀錶其它參數和功能。

# 第 5 章 RS485 通訊

本儀錶提供標準 RS485 串列通訊介面, 採用國際通用標準 MODBUS-RTU 通訊協定, 支持 03 號讀保持寄存器命令。

## 5.1 寄存器地址清單

通訊資料及寄存器位址如下表:

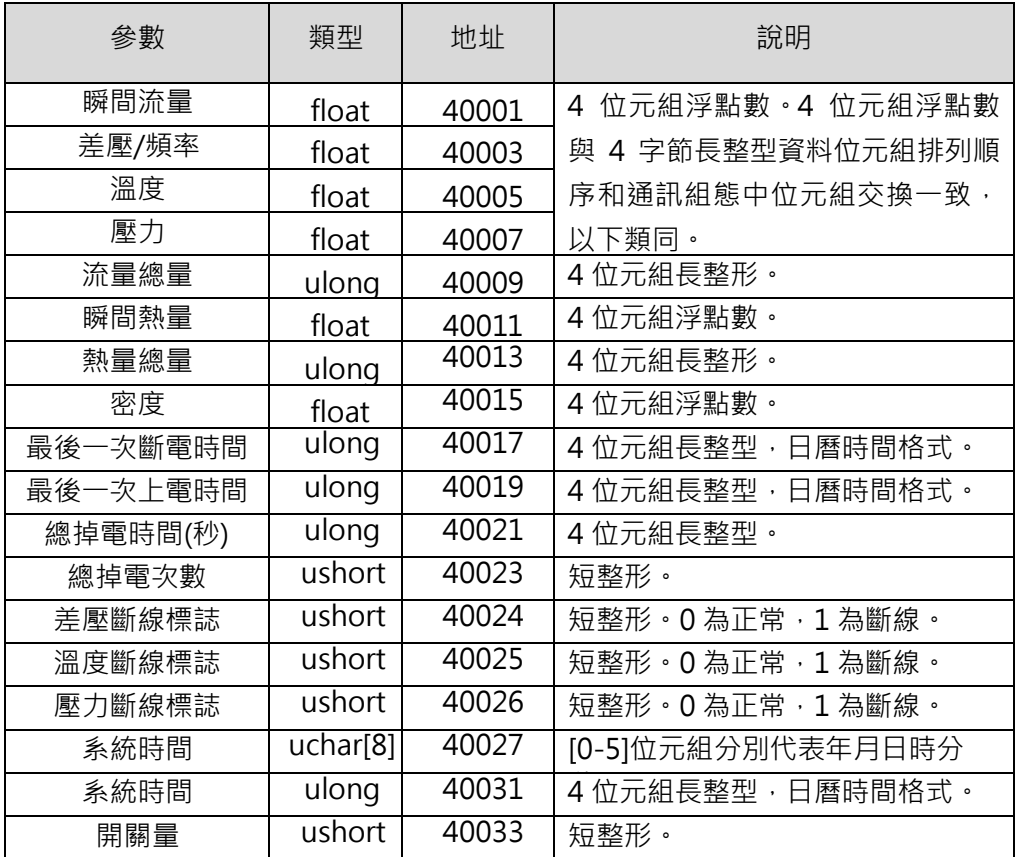

注:僅提供即時資料通訊介面,不包含歷史資料、累積報表及其它資料。 日 曆時間始於 1970 年 1 月 1 日 0 時 0 分 0 秒。

# 5.2 連接方式

# 端子名稱

RS485 通訊介面端子為 A、B、G,對應端子序號為 14、15、16。 具體 接線方式參看【1.4 節 儀錶接線】。

連接方式

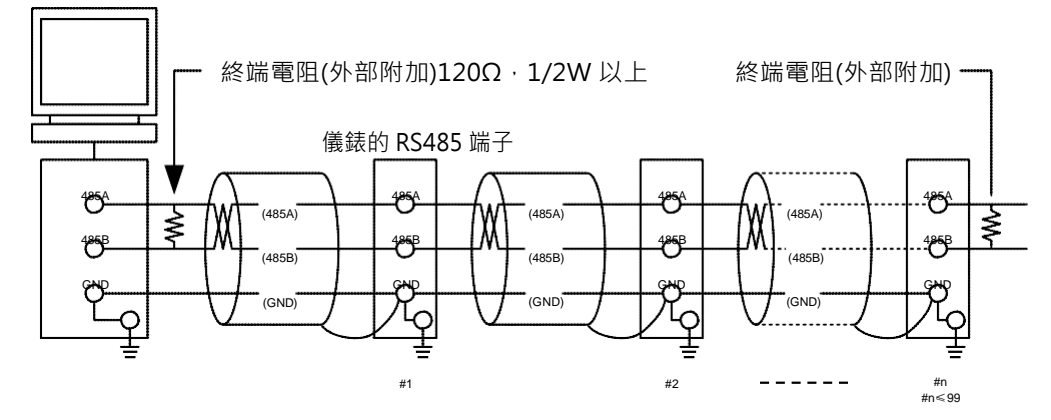

#1~#n-1 之間不連接終端電阻

通訊規格

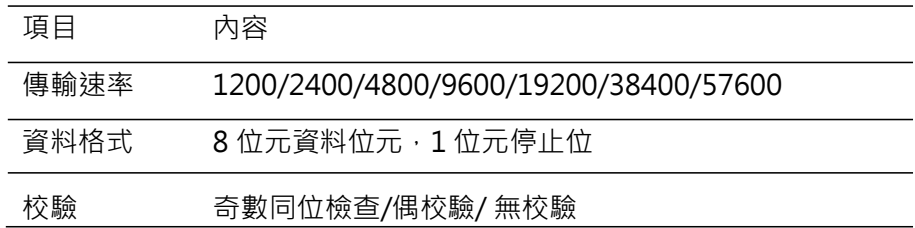

## 5.3 通訊組態

設定通訊組態參數。

組態位置: 組態->功能組態->通訊, 組態書面如下:

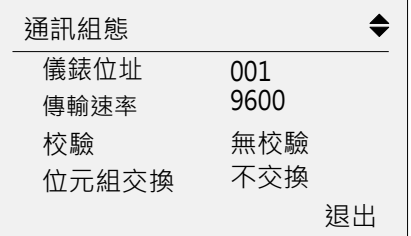

儀錶地址

設置通訊儀錶位址,1-247 可選。

#### 串列傳輸速率

可選: 1200/2400/4800/9600/19200/38400/57600。

#### 校驗

可選:無校驗/奇數同位檢查/偶校驗。

位元組交換

可選:不交換或交換,針對 32 位元資料 (長整形或浮點數) 在通訊幀中 排列方式。例:

長整形 01020304H: 不交換:03 04 01 02 交換:01 02 03 04 浮點數 4.00(0x40800000H) 不交換:00 00 40 80 交換:40 80 00 00

## 第 6 章 模擬傳送輸出

### 6.1 傳送輸出規格

本儀錶提供 1 路 4-20mA 模擬傳送輸出功能。 可根據瞬間流量、熱量、 差壓、溫度、壓力傳送輸出。 類比輸出負載小於 750Ω。 接線方式請參看【1.4 節 儀錶接線】。

### 6.2 輸出組態

組態位置: 組態->功能組態->輸出, 組態畫面如下:

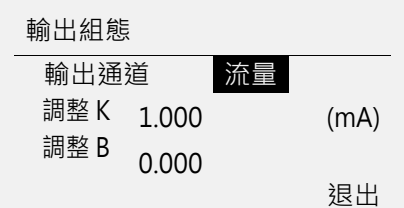

輸出通道

設置輸出源通道,可選:流量、熱量(開啟時)、差壓、溫度、壓力。 根據量程進行傳送輸出運算。

#### 調整 K、B

線性調整輸出電流 · 實際輸出電流 = 運算輸出電流 × K + B ·

## 第 7 章 通道警報

### 7.1 警報及組態

本儀錶具有通道上限警報和下限警報功能,支援 1 路警報繼電器觸點輸 出,保存最新 50 條警報資訊,警報資訊包括警報時間、消報時間、警報 類型和警報通道。

組態位置:組態->功能組態->警報,組態書面如下:

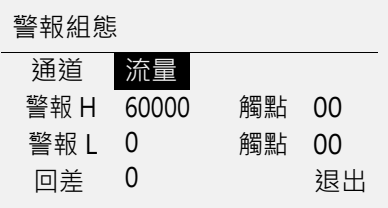

#### 通道

選擇警報通道,流量、溫度、壓力 3 路可選。

#### 警報 H、警報 L

設置上限警報和下限警報參數值。

#### 觸點

1 路觸點輸出可選, 容量為 250VAC/3A, 30VDC/3A (阻性負載), 觸 點 類型為常開。多個通道警報可共用觸點。

#### 遲滯

設置警報遲滯參數。防止信號在警報值附近振盪時,頻繁警報。

#### 警報說明

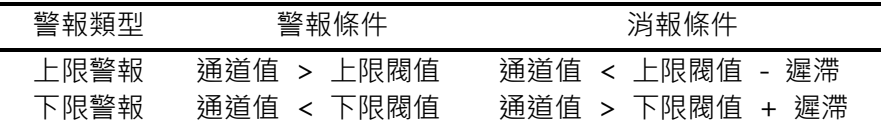

## 7.2 警報清單畫面

畫面位置: 功能畫面->警報清單,顯示最新 50 條警報資訊。

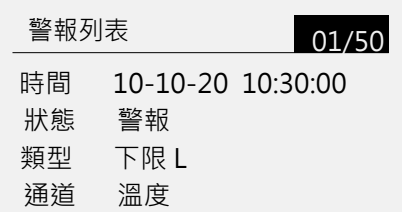

操作

使用【增加】【減少】鍵查詢警報資訊。 使用【翻頁】鍵退出該畫面。

7.3 清除警報列表

功能位置:組態->功能組態->系統->清除警報清單。 清除記憶體中的警報記錄資訊,清除後無法恢復。 清除警報列表不影響儀錶其它參數和功能。

## 第 8 章 歷史資料

本儀錶即時保存測量資料和運算資料,寫入內部記憶體中。

### 8.1 記錄功能及組態

儀錶根據記錄間隔參數,定時保存流量、差壓、溫度、壓力、流量總 量、熱量、熱量總量(熱量功能啟用時)至內部記憶體。 記錄間隔可選:1 分/2 分/5 分/10 分/20 分/30 分/60 分。 記錄時長: 1 分鐘記錄間隔, 可連續記錄 1 個月。

注意 ● 増大記錄間隔可延長儀錶存儲資料的時間長度。 ● 修改記錄間隔會使儀錶內部存儲的歷史資料失效,因此,在修改記錄間隔 前,請 備份歷史資料,防止丟失。

組態位置:組態->功能組態->系統->記錄間隔。 組態畫面如下(展開 圖):

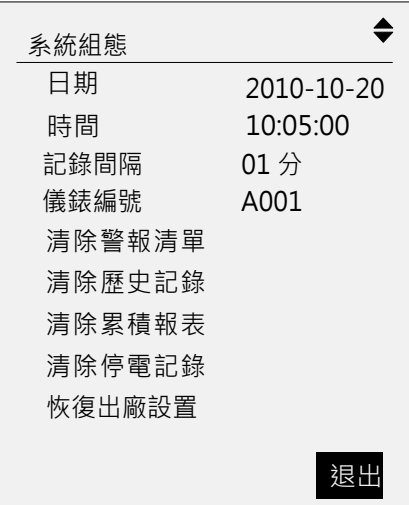

## 8.2 歷史資料查詢畫面

歷史資料以曲線和資料清單兩種形式表現,歷史曲線畫面參看【1.5.3 節】。

歷史資料畫面位置:功能畫面->歷史資料,支援查詢流量、熱量、差壓、 溫度、壓力、流量總量和熱量總量歷史資料。 儀錶掉電無歷史資料時,顯示為-----。

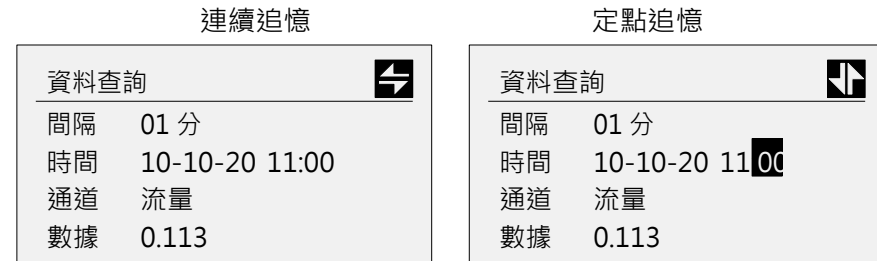

#### 通道切換

使用【增加】【減少】切換通道:流量、熱量、溫度、壓力、差壓、流量 總量、熱量總量。

#### 連續追憶

使用【左移】【右移】鍵連續調整追憶時間進行歷史資料翻閱。

定點追憶

使用【確認】鍵進入定點追憶模式,時間可編輯。

使用【增加】【減少】鍵修改時間, 按[確認]鍵查看歷史資料。 此時自動切換至連續追憶模式。

#### 8.3 清除歷史記錄

功能位置:組態->功能組態->系統 清除記憶體中的歷史資料記錄,清除後無法恢復。 清除歷史記錄不影響儀錶其它參數和功能。

## 第 9 章 累積報表

9.1 累積報表功能及組態

儀錶同時支援流量累積報表和熱量累積報表,提供年月累積報表和班報 表兩種(不支持同時共存)。

年月報:保存最近 2年每月累計量,保存最近 24個月每天累積量。 班報:保存最近 2 個月班次累積量。

組態位置: 組態->功能組態->報表, 組態書面如下:

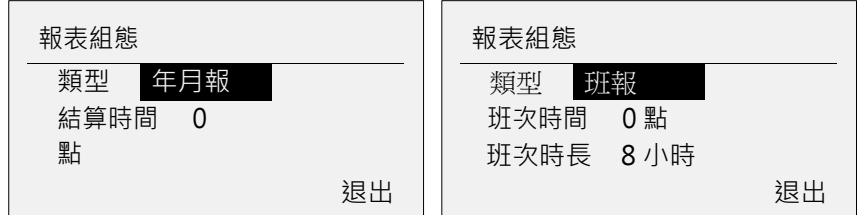

類型

可選年月報和班報 2 種, 改變報表類型, 將永久清除原報表資料。

結算時間

對月報有效。例如結算時間 1 點, 以當天 1 點至第二天 1 點結算累積量。

#### 班次時間

對班報有效,0~12 點可設。

#### 班次時長

對班報有效,8 小時、12 小時兩種可選。

## 9.2 累積報表查詢畫面

畫面位置:功能畫面->累積報表 報表查詢支援年月報、班報和時段查詢。

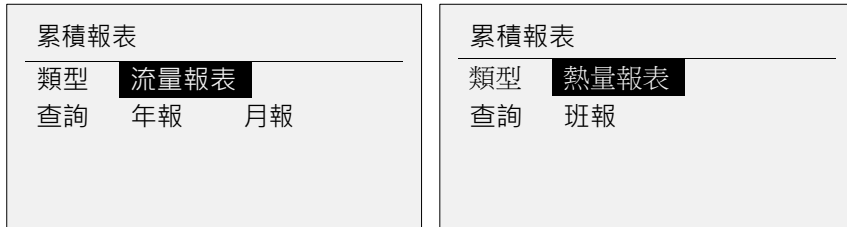

### 操作

使用【左移】【右移】鍵移動游標。 使用【增加】【減少】鍵選擇流量報表或熱量報表。 使用【確認】鍵查詢相應報表。 使用【翻頁】鍵退出該畫面。

### 9.2.1 年報表畫面

累積年報表顯示最近 2 年每月的流量統計報表。

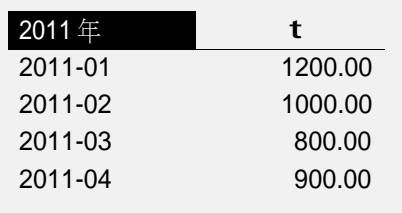

操作

使用【左移】【右移】鍵切換報表年份。 使用【增加】【減少】鍵查詢報表資料。 使用【翻頁】鍵退出該畫面。

#### 9.2.2 月報表畫面

累積月報表顯示最近 12 個月每天的流量統計報表。

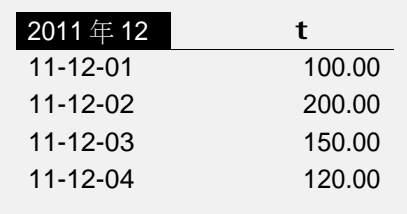

操作

使用【左移】【右移】鍵切換報表月份。

使用【增加】【減少】鍵查詢報表資料。

使用【翻頁】鍵退出該畫面。

## 9.2.3 班報表畫面

累積班報表顯示最近 2 個月每班的流量統計報表。

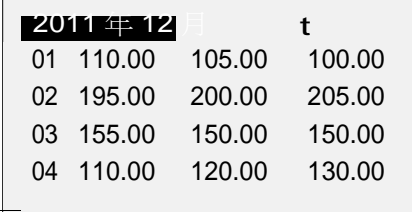

操作

使用【左移】【右移】鍵切換報表月份。

使用【增加】【減少】鍵查詢報表資料。

使用【翻頁】鍵退出該畫面。

## 9.3 清除累積報表

功能位置:組態->功能組態->系統->清除累積報表 清除記憶體中的流量和熱量累積報表,清除後無法恢復。 清除累積報表不影響儀錶其它參數和功能。

## 第 10 章 停電記錄

### 10.1 停電記錄功能

保存最近 50條停電記錄,包括停電時間、上電時間、本次停電時長和總 停電時長。停電分辨時間為 1 分鐘。

### 10.2 停電記錄查詢畫面

畫面位置: 功能畫面->停電記錄, 顯示最新 50 條停電記錄。

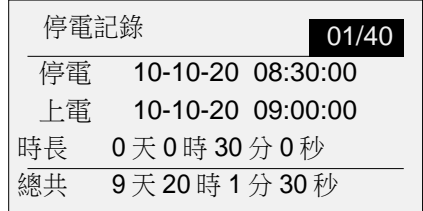

操作

使用【增加】【減少】鍵查詢停電記錄。 使用【翻頁】鍵退出該畫面。

# 10.3 清除停電記錄

功能位置:組態->功能組態->系統->清除停電記錄 清除記憶體中的儀錶停電記錄,清除後無法恢復。 清除停電記錄不會影響儀錶其它參數和功能。

## 第 11 章 系統日誌

11.1 系統日誌功能

保存最近 50 條系統操作日誌。 操作日誌包括操作內容 和操作時間。 記錄以下操作類型:

- 修改組態參數
- ⚫ 修改流量累積倍率
- 修改熱量累積倍率
- ⚫ 清除流量總量
- 清除熱量總量
- 修改記錄間隔
- 11.2 系統日誌查詢畫面

畫面位置:功能畫面->系統日誌,顯示最新 50 條系統日誌。

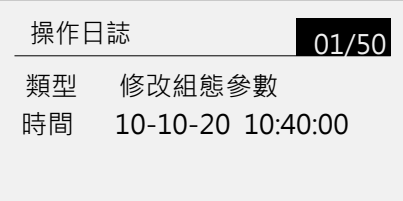

操作

使用【增加】【減少】鍵查詢操作日誌。 使用【翻頁】鍵退出該畫面。

## 第 12 章 雙重密碼保護

12.1 雙重密碼保護功能

儀錶具有雙重密碼保護功能,即供用雙方密碼,用來保護組態參數,必 須同時提供雙方密碼才能進入組態介面,進行參數設定。

### 12.2 密碼設置畫面

畫面位置:功能畫面->密碼修改。 在修改密碼時,需先輸入原始密碼, 確認後才能輸入新密碼。

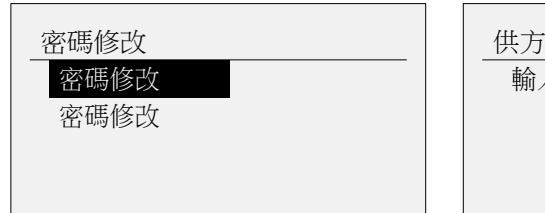

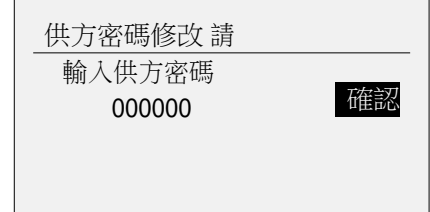

### 操作

使用【左移】和【右移】鍵移動游標。 使用【增加】【減少】鍵輸入密碼。 使用【確認】鍵執行游標對應功能。 使用【翻頁】鍵退出該畫面。

## 第 13 章 系統組態

組態位置:組態->功能組態->系統,組態畫面如下(展開圖):

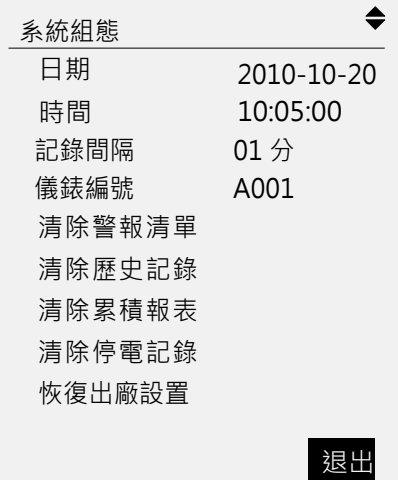

## 13.1 日期和時間

設定儀錶運行的當前日期與時間。

注意

- 更改系統日期/時間後,儀錶中已經存儲的歷史資料將無效。
- 新的有效資料從使用者更改系統日期/時間開始。
- 在更改系統日期/時間前,請備份儀錶內記錄的歷史資料。

## 13.2 儀錶編號

設定儀錶編號,用以區別不同使用場合的儀錶。  $-\frac{1}{2}$  4 位, 每位元可組數字 0-9 和字母 A-Z。 在中間參數畫面標題列顯示。

### 13.3 恢復出廠設置

將儀錶所有參數和資料恢復至出廠狀態。

注意

- 進行出廠設置後,儀錶中已經存儲的歷史資料將無效。
- 在進行出廠設置前,請備份儀錶內記錄的歷史資料。

出廠設置影響的參數列表

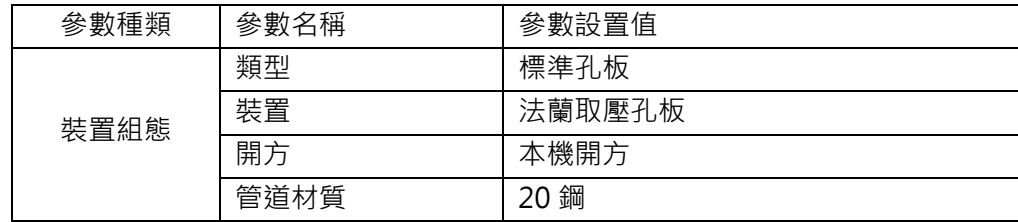

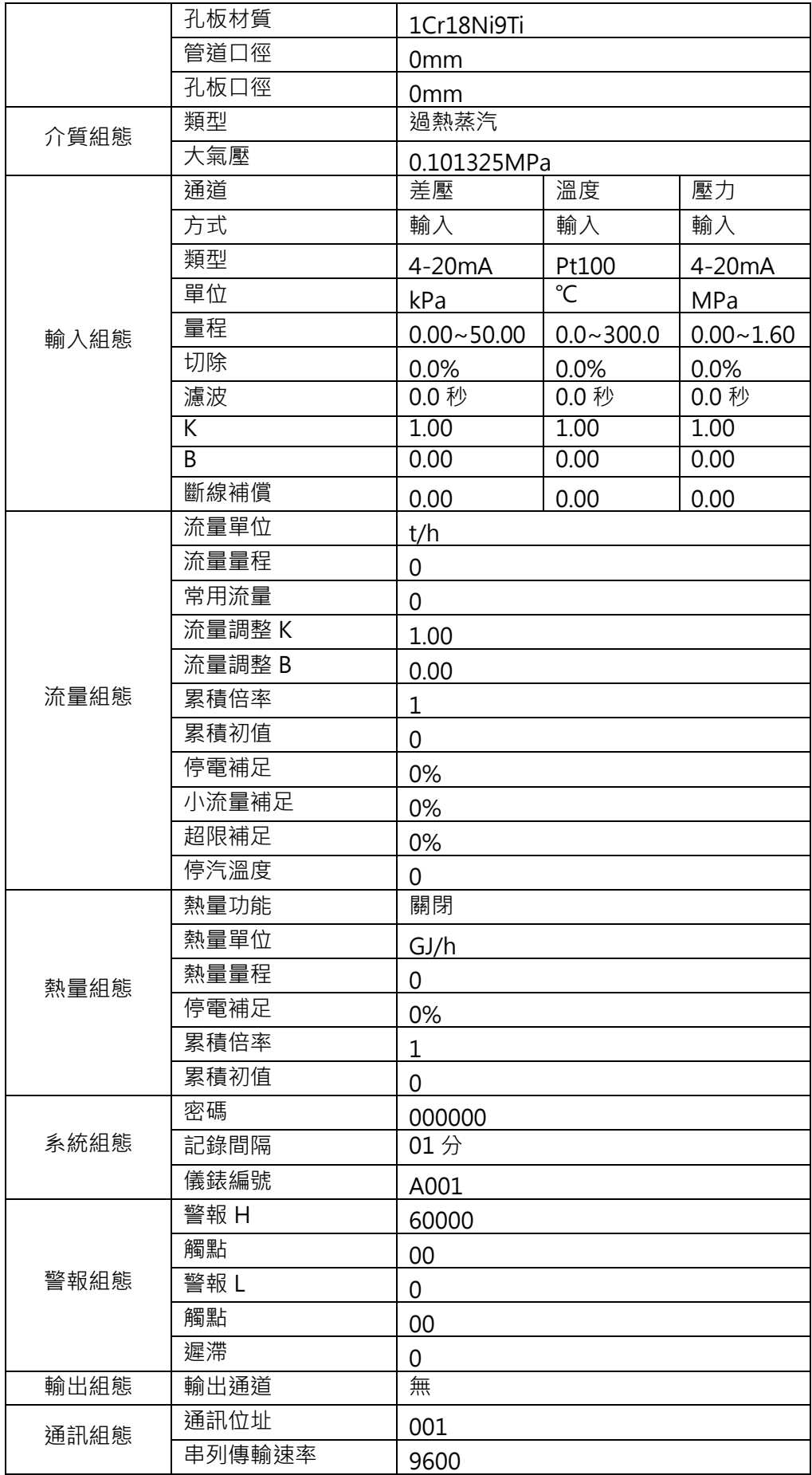

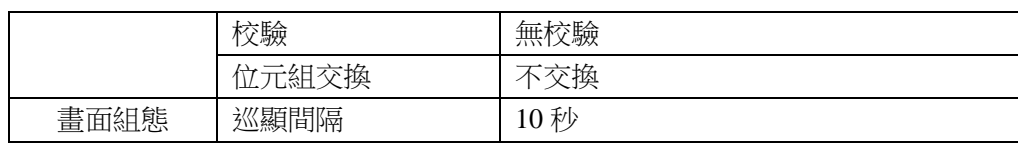

## 第 14 章 USB 資料備份

14.1 資料備份功能

儀錶具有資料備份功能,將儀錶內部資料備份至優盤,採用一鍵備份。 備份資料包括歷史資料、累積報表(累積年報、累積月報或累積班報) 停電記錄、警報記錄、操作日誌。

備份資料格式使用 CSV 檔案格式,可以使用 Excel 等試算表軟體查看。

14.2 資料備份畫面

畫面位置:功能畫面->資料備份。

資料備份至優盤備份目錄資料夾,如/USB/DATA/03141645,子資料夾 以月日時分時間命名。

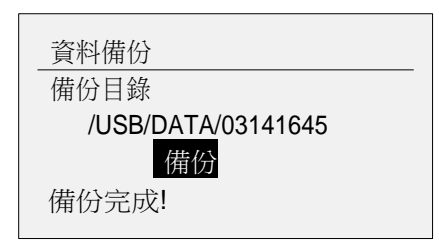

操作

使用【確認】鍵備份資料。

使用【翻頁】鍵退出該畫面。

## 第 15 章 組態備份

### 15.1 組態備份功能

儀錶具有組態備份功能,將儀錶組態資料備份至優盤,採用一鍵備份。 備份資料使用 CFG 二進位檔案,儀錶使用該檔進行備份和導入操作。 備 份同時生成 CSV 檔,可以使用 Excel 等軟體打開,僅供查看。

### 15.2 組態備份畫面

畫面位置:組態->功能組態->組態。

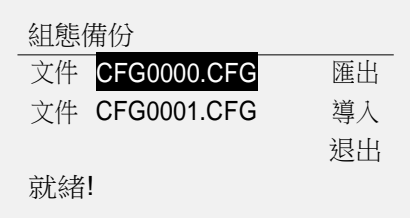

操作

使用【左移】【右移】鍵移動游標。 使用【確認】鍵執行游標對應功能。

組態匯出

組態備份至優盤根目錄。 使用【增加】【減少】鍵選擇檔,CFG0000~CFG9999 可選。

## 組態導入

插入優盤後自動查找優盤根目錄組態檔。 使用【增加】【減少】鍵選擇組態檔。

# 第 16 章 規格

# 16.1 信號、配電與警報

信號

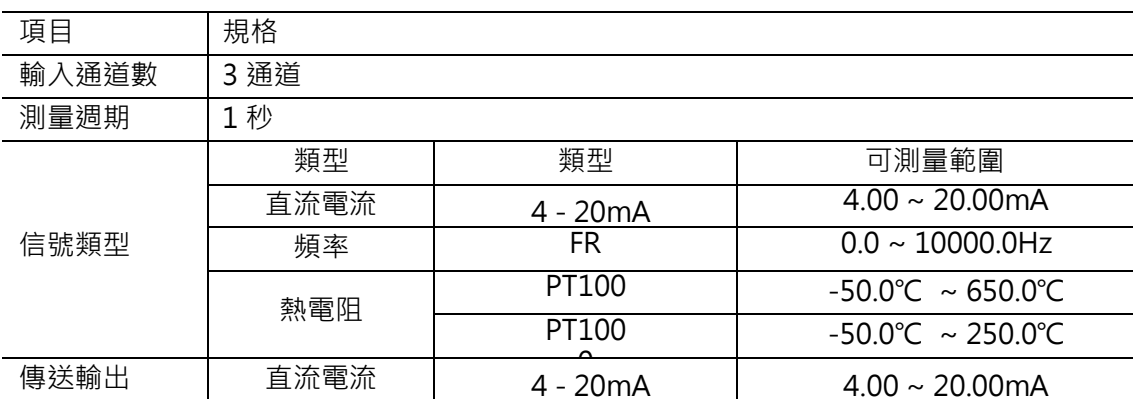

配電

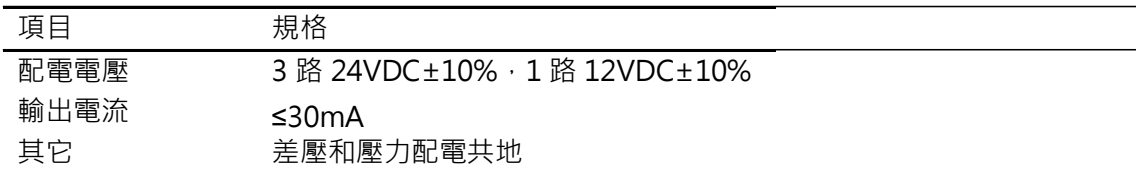

警報

| 項目   | 規格                                  |
|------|-------------------------------------|
| 警報通道 | 流量、溫度、壓力                            |
| 警報類型 | 上限警報、下限警報                           |
| 顯示   | 發生警報時,在數顯書面上顯示警報狀態。                 |
| 警報記錄 | 保存最近 50 條警報資訊                       |
| 觸點容量 | 250VAC/3A, 30VDC/3A (阻性負載), 觸點類型為常開 |

16.2 顯示規格

顯示

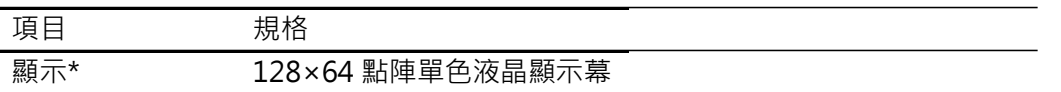

\* LCD 顯示器部分可能會包含常亮或常滅的圖元,由於 LCD 特徵的不同,LCD 的亮度也可 能不一樣,這並非故障。

# 16.3 一般規格

## 性能標準

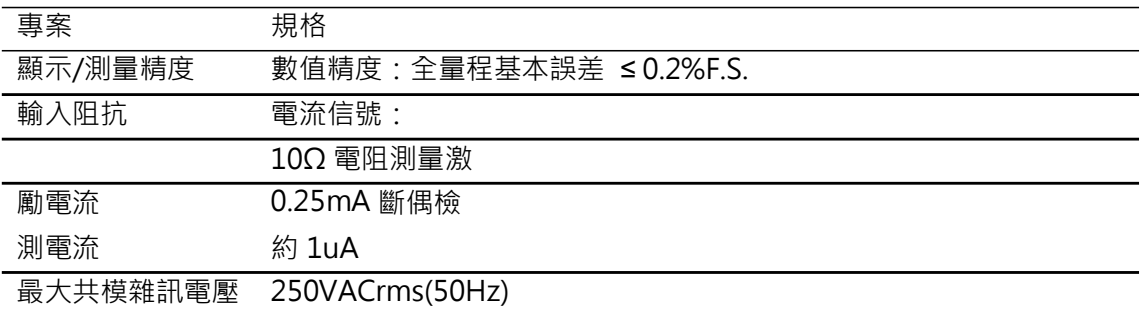

### 電源

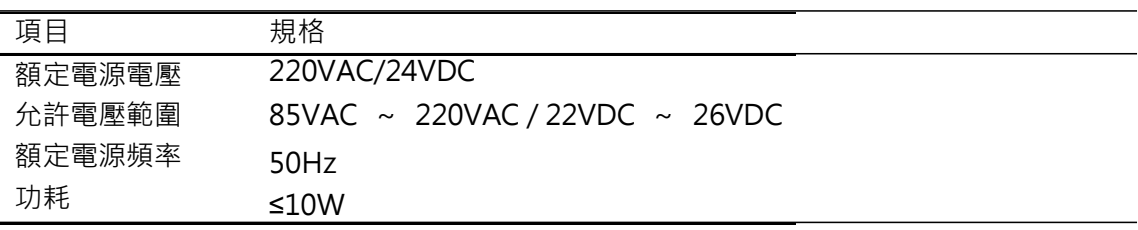

### 結構

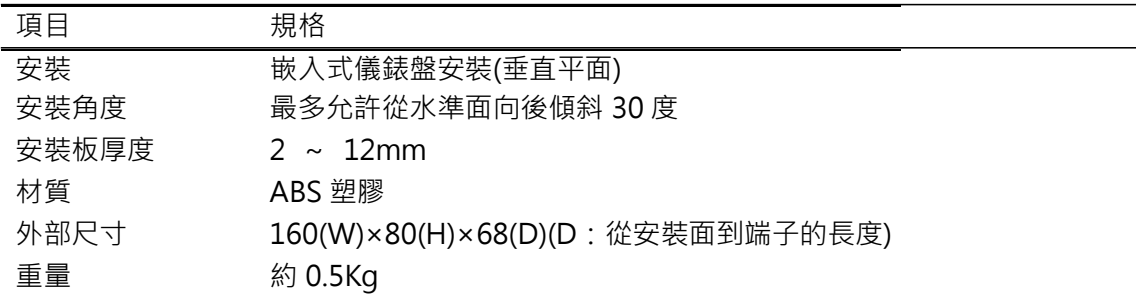

標準運行條件

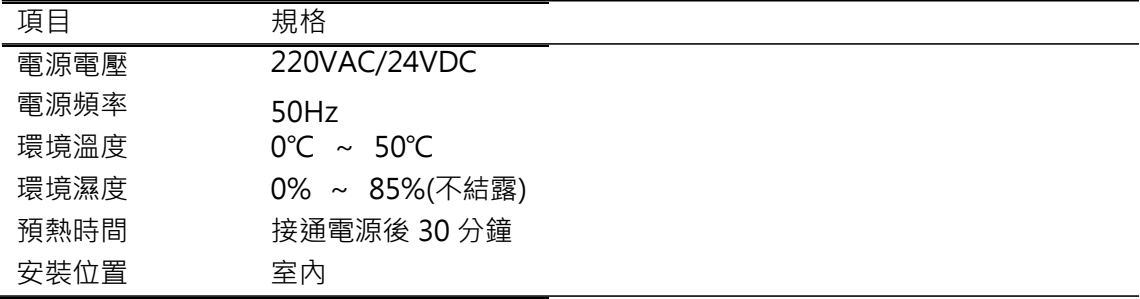

### 運輸和存儲條件

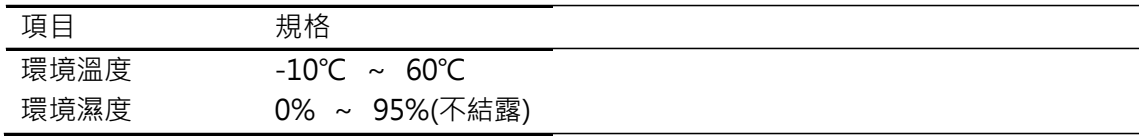

### 時鐘

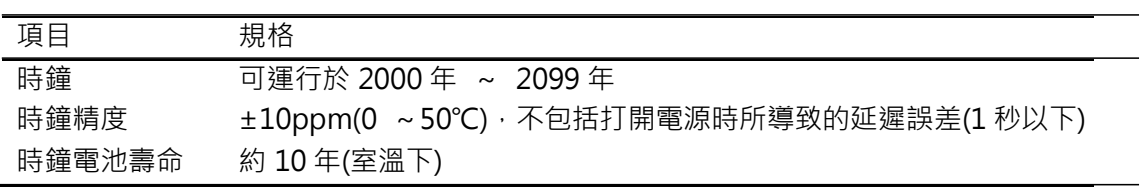

其它標準

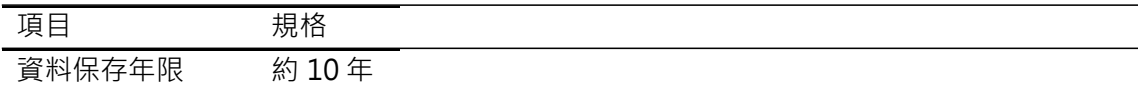

# 附錄 1 常用氣體標況密度

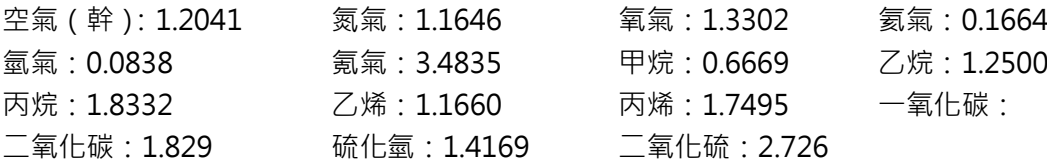

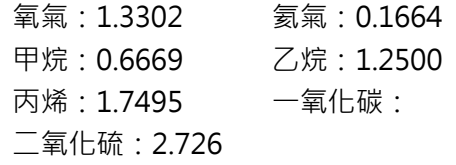

(20℃,標準大氣壓,單位:kg/m<sup>3</sup>)

# 附錄 2 標準孔板組態舉例

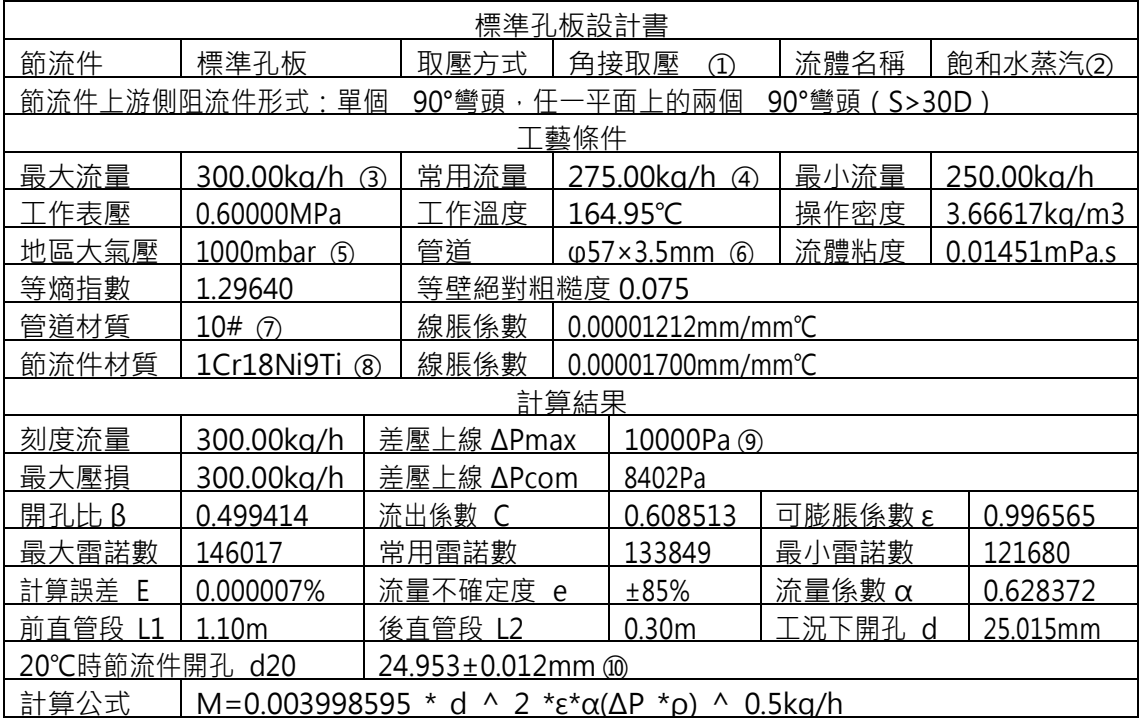

儀錶組態如下:

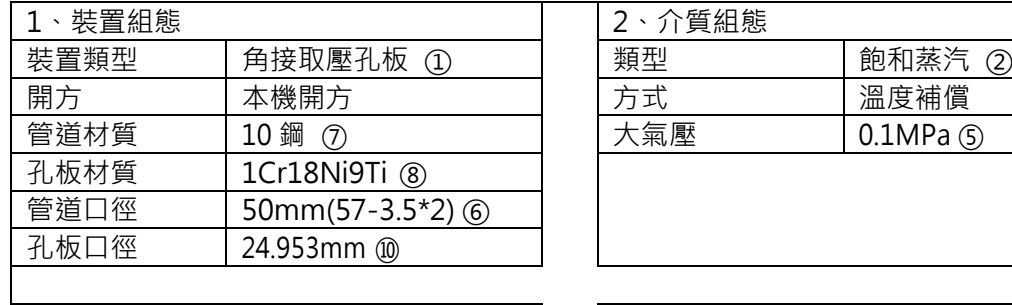

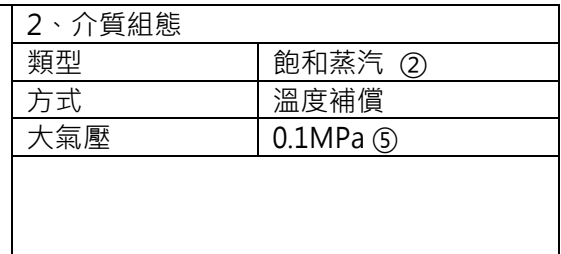

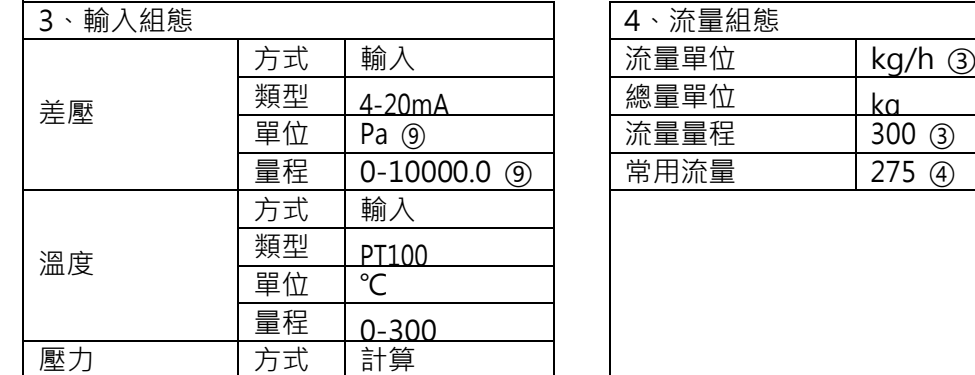

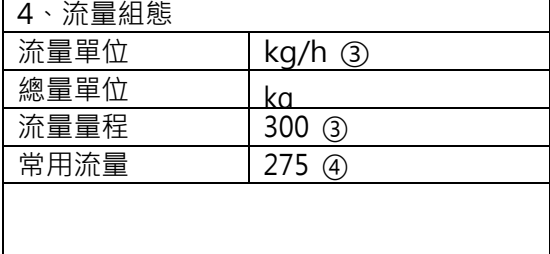

# 附錄 3 頻率型渦街組態舉例

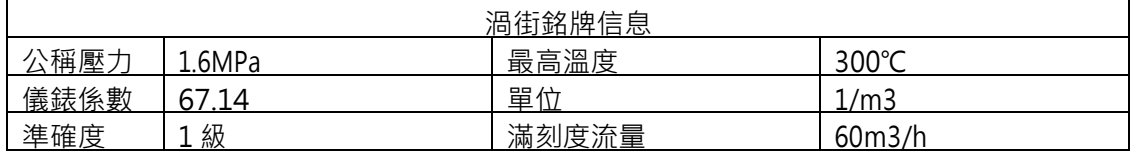

儀錶組態如下:

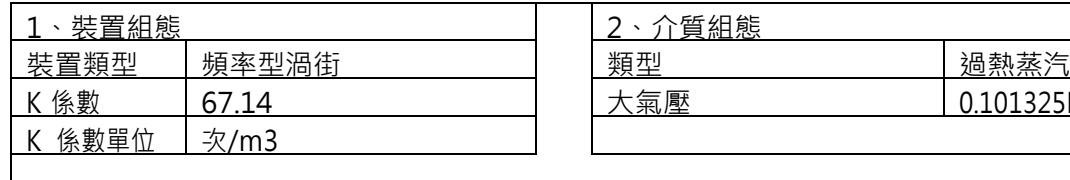

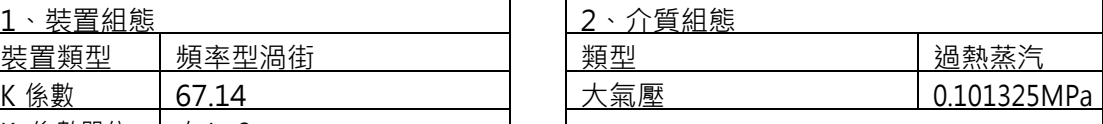

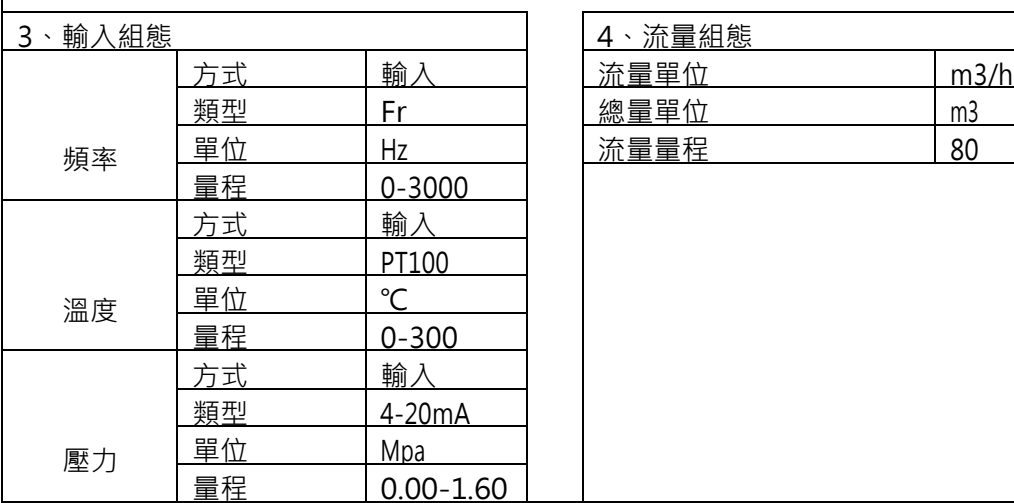
